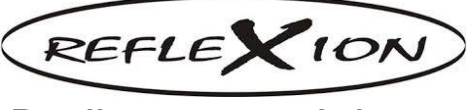

Bedienungsanleitung

## **Internet/DAB/UKW/CD/Bluetooth & Plattensp. COMBO**

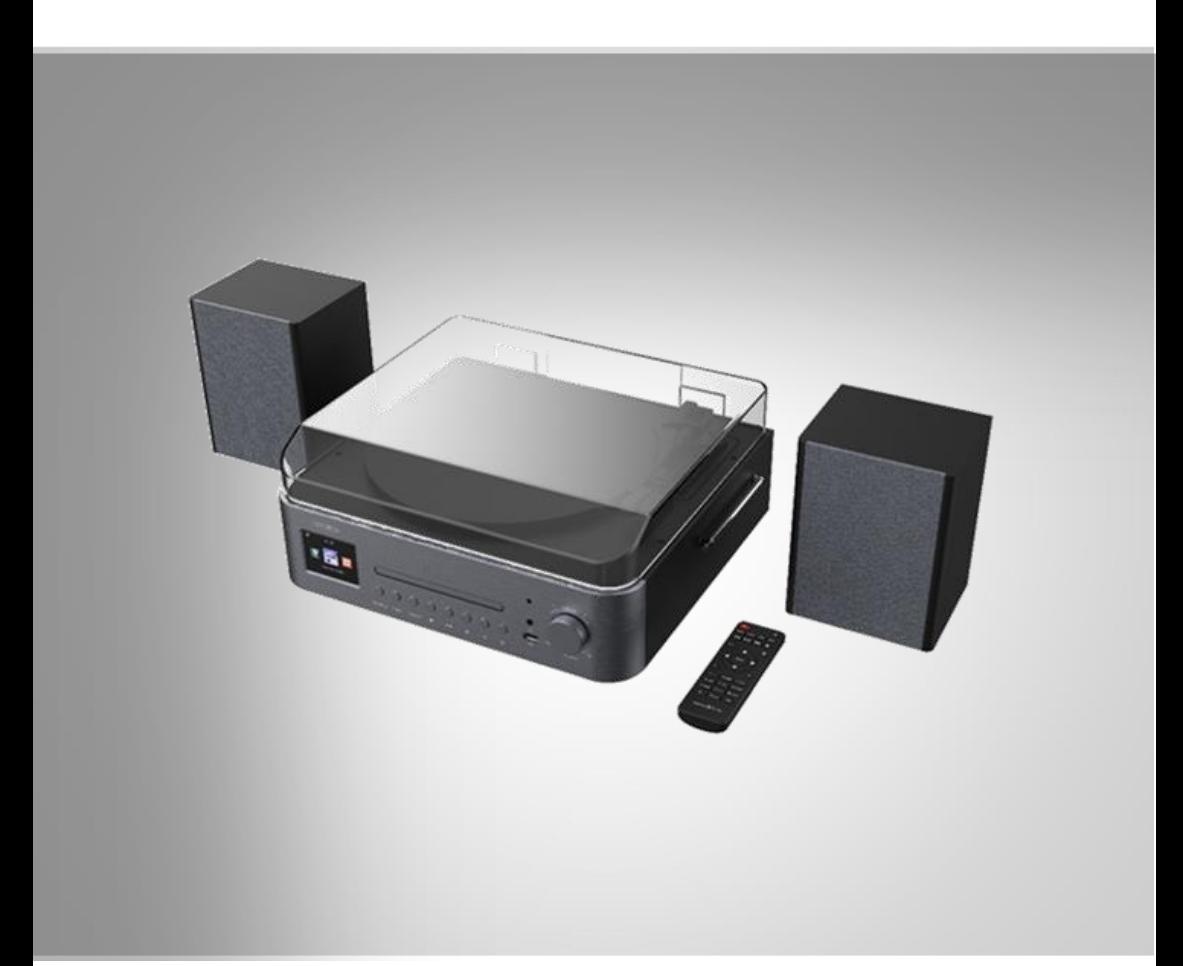

## Inhalt

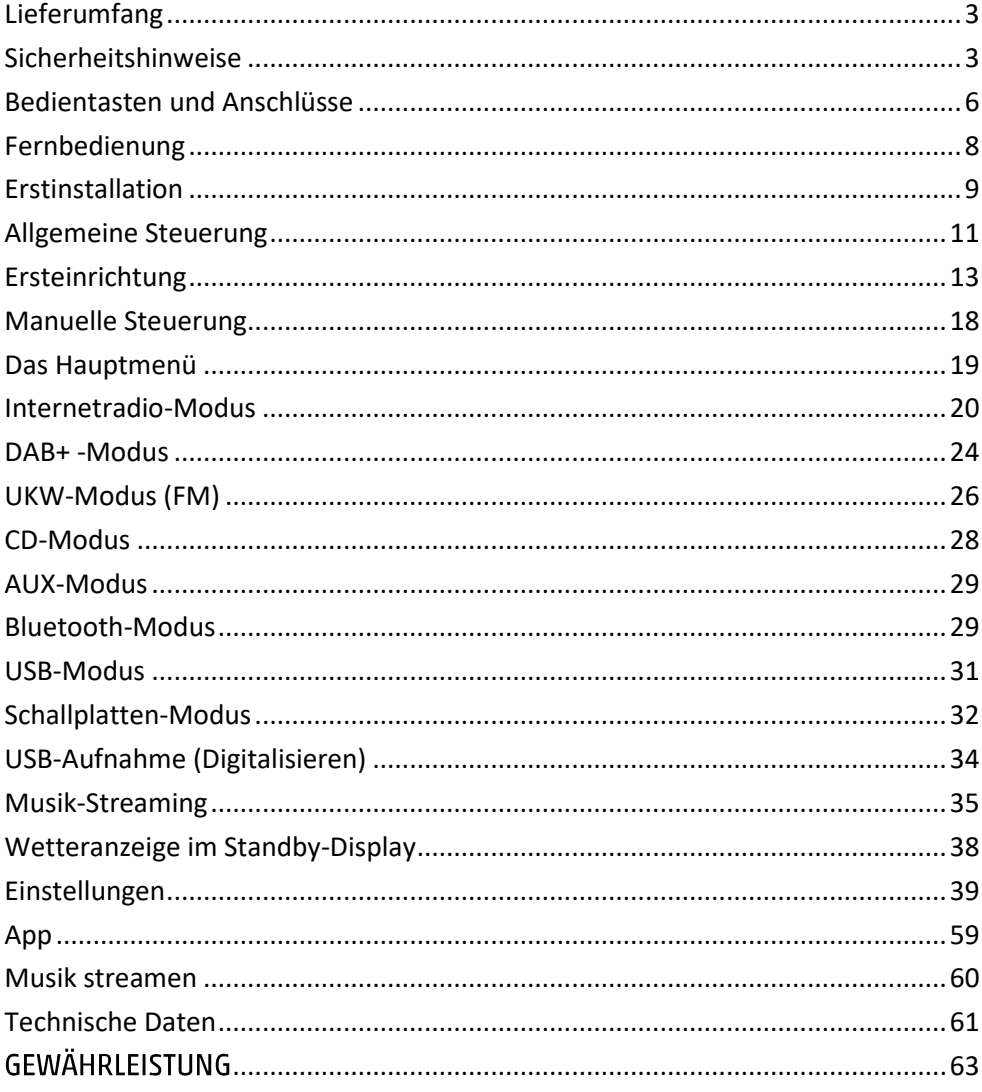

## <span id="page-2-0"></span>**Lieferumfang**

- HIF-2080
- 2 x Lautsprecher mit Lautsprecherkabel
- Fernbedienung
- Bedienungsanleitung

#### **Zusätzlich für die Fernbedienung benötigt**

• 2 x Batterie Typ AAA, 1,5 V

#### **Empfohlene App**

Um Ihre Stereoanlage per Mobilgerät zu steuern, benötigen Sie eine App, die eine Verbindung zwischen Ihrer Plattenspieler Combi und Ihrem Mobilgerät herstellen kann.

## <span id="page-2-1"></span>**Sicherheitshinweise**

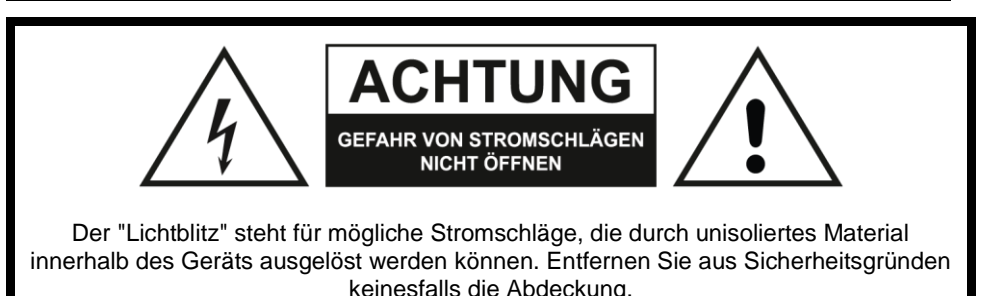

Das "Ausrufezeichen" markiert Funktionen, für die Sie die beigefügten Hinweise aufmerksam lesen sollten, um Betriebs- oder Wartungsprobleme zu vermeiden.

- Diese Bedienungsanleitung dient dazu, Sie mit der Funktionsweise dieses Produktes vertraut zu machen. Bewahren Sie diese Anleitung daher gut auf, damit Sie jederzeit darauf zugreifen können. Geben Sie sie an Nachbenutzer weiter.
- Bitte beachten Sie beim Gebrauch die Sicherheitshinweise.
- Das Gerät darf nur für den vorgesehenen Zweck, gemäß dieser Gebrauchsanweisung, verwendet werden.
- Ein Umbauen oder Verändern des Produktes beeinträchtigt die Produktsicherheit. Achtung Verletzungsgefahr!
- Alle Änderungen und Reparaturen an dem Gerät oder Zubehör dürfen nur durch den Hersteller oder von durch ihn ausdrücklich hierfür autorisierte Personen durchgeführt werden.
- Achten Sie darauf, dass das Produkt an einer Steckdose betrieben wird, die leicht zugänglich ist, damit Sie das Gerät im Notfall schnell vom Netz trennen können.
- Öffnen Sie das Gehäuse nie eigenmächtig. Führen Sie Reparaturen nie selbst aus!
- Behandeln Sie das Produkt sorgfältig. Es kann durch Stöße, Schläge oder Fall aus bereits geringer Höhe beschädigt werden.
- Halten Sie das Produkt fern von Feuchtigkeit und extremer Hitze.
- Tauchen Sie das Produkt niemals in Wasser oder andere Flüssigkeiten.
- VORSICHT: ZUR VERMEIDUNG VON STROMSCHLÄGEN DIE ABDECKUNG (BZW. RÜCKWAND) NICHT ABNEHMEN. ES BEFINDEN SICH KEINE VOM BENUTZER ZU WARTENDEN BAUTEILE IM INNERN. WARTUNGSARBEITEN NUR VON FACHPERSONAL DURCHFÜHREN LASSEN.
- ACHTUNG: SCHÜTZEN SIE SICH VOR STROMSCHLAGGEFAHR, SETZEN Sie DIESES PRODUKT NICHT REGEN ODER FEUCHTIGKEIT AUS.
- ACHTUNG: Das Gerät nicht an einem beengten Ort einbauen, wie z. B. in einem Bücherregal o.ä.
- VORSICHT: Belüftungsöffnungen dürfen nicht verdeckt werden. Das Gerät muss gemäß den Herstellerangaben aufgestellt werden.
- Vermeiden Sie eine unsachgemäße physikalische oder mechanische Nutzung des Stromkabels, wie z. B. Verdrehen, Knicken, Zerstechen, Einklemmen in einer Tür oder Darauftreten. Achten Sie besonders auf Stecker, Steckdosen und auf die Punkte, an denen das Kabel aus dem Gerät heraustritt.
- Die Stromversorgung des Gerätes wird über den Netzstecker getrennt. Der Netzstecker muss im Notfall stets gut erreichbar sein.
- VORSICHT: Das Gerät sollte keinem Wasser ausgesetzt werden (Tropf- oder Spritzwasser) und es sollten keine mit Flüssigkeiten gefüllte Behälter auf das Gerät gestellt werden, wie z. B. Vasen.
- VORSICHT: Keine Hochspannungsgeräte in der Nähe dieses Gerätes verwenden (z. B. elektrische Fliegenklatschen). Ansonsten besteht die Gefahr von Fehlfunktionen durch elektromagnetische Störungen.
- Öffnen Sie auf keinen Fall das Gehäuse des Geräts.
- Stellen Sie dieses Gerät niemals auf andere elektrische Geräte.
- Setzen Sie das Gerät keinem direktem Sonnenlicht, keiner offenen Flamme und keiner starken Hitze aus.
- Stellen Sie zum Trennen des Geräts von der Stromversorgung den einfachen Zugriff auf Netzkabel, Stecker oder Netzteil sicher.
- Auf das Gerät dürfen keine möglichen Gefahrenquellen gestellt werden (z. B. mit einer Flüssigkeit gefüllte Gegenstände, brennende Kerzen).
- Achtung: Um Hörschäden zu vermeiden, sollten Sie die Kopfhörer nur für kurze Zeit bei hoher Lautstärke verwenden. Stellen Sie eine angemessene Lautstärke ein. Je höher die Lautstärke, desto schneller können Hörschäden entstehen.
- VORSICHT: Dieses Gerät besitzt ein Laser-System. Um das Gerät richtig zu verwenden, lesen Sie dieses Benutzerhandbuch sorgfältig durch und bewahren Sie es auf. Setzen Sie sich zur Wartung mit einem qualifizierten Servicebetrieb in Verbindung. Durch Bedienungen, Einstellungen oder Verfahren, die in dieser Anleitung nicht erwähnt werden, kann gefährliche Strahlung freigesetzt werden. Um direkten Kontakt mit dem Laserstrahl zu vermeiden, darf das Gehäuse nicht geöffnet werden.
- Vor der Inbetriebnahme das Gerät und seine Anschlussleitung sowie Zubehör auf Beschädigungen überprüfen. Verwenden Sie das Gerät nicht, wenn es sichtbare Schäden aufweist.
- Betreiben Sie das Gerät nur an haushaltsüblichen Steckdosen. Prüfen Sie, ob die auf dem Typenschild angegebene Netzspannung mit der Ihres Stromnetzes übereinstimmt.
- Die Anschlussleitung nicht quetschen, nicht über scharfen Kanten oder heiße Oberflächen ziehen; Anschlussleitung nicht zum Tragen verwenden.
- Ziehen Sie bei Störungen während des Betriebs und vor jeder Reinigung den Netzstecker des Geräts.
- Den Stecker nie am Netzkabel oder mit nassen Händen aus der Steckdose ziehen.
- Das Gerät ist ausschließlich für den Haushaltsgebrauch oder ähnliche Verwendungszwecke bestimmt. Es darf nicht für gewerbliche Zwecke verwendet werden!
- Das Gerät ist nur zur Verwendung in trockenen Innenräumen geeignet.
- Achten sie darauf, dass das Gerät beim Betrieb eine gute Standfestigkeit besitzt und nicht über das Netzkabel gestolpert werden kann.
- Benutzen Sie das Gerät niemals nach einer Fehlfunktion, z.B. wenn das Gerät ins Wasser oder heruntergefallen ist oder auf eine andere Weise beschädigt wurde.
- Der Hersteller übernimmt keine Verantwortung bei falschem Gebrauch, der durch Nichtbeachtung der Gebrauchsanleitung zustande kommt.
- Technische Änderungen und Irrtümer vorbehalten.

## <span id="page-5-0"></span>**Bedientasten und Anschlüsse**

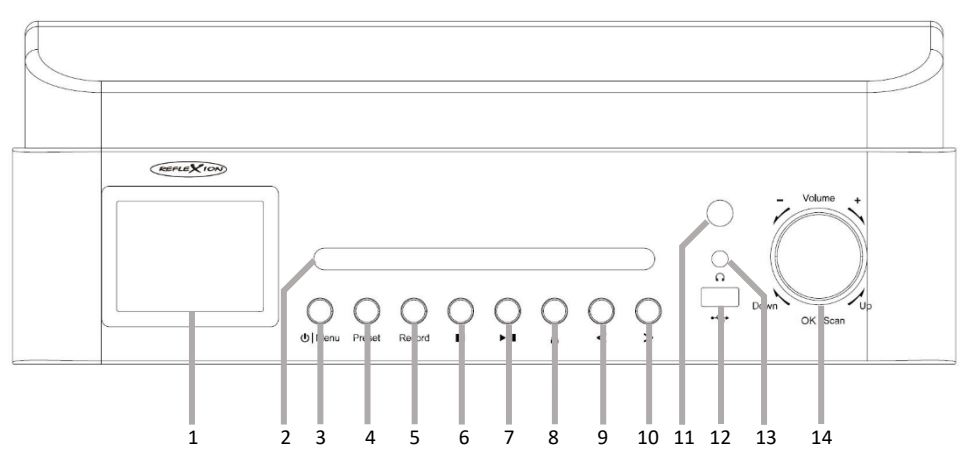

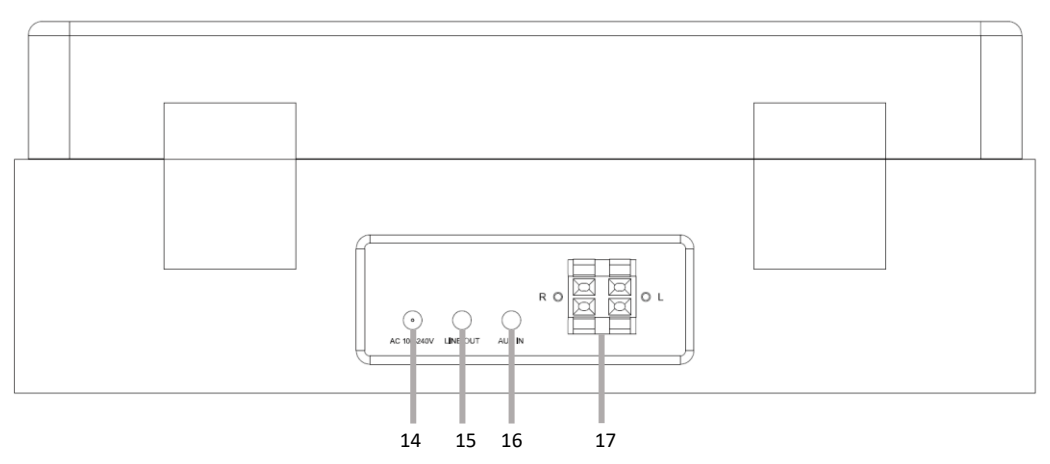

- **1. TFT LCD Display**
- **2. CD-Laufwerk**
- **3. Power / Menü Taste**
	- Ca. 3 Sekunden gedrückt halten um das Gerät Ein- oder Aus-zu schalten.
	- Kurzer Tastendruck um das Menü zu öffnen.

#### **4. Preset Taste**

- Ca. 3 Sekunden gedrückt halten um einen UKW/DAB Sender als Favorit zu speichern.
- Kurzer Tastendruck um die Favoriten-Liste (Preset-Liste) zu öffnen.

#### **5. Record Taste**

USB Aufnahme starten.

#### **6. Stopp Taste**

Drücken um CD/USB Wiedergabe zu stoppen.

#### **7. Play / Pause Taste**

Drücken um CD/USB Wiedergabe zu pausieren oder fortzusetzen.

#### **8. Eject Taste**

CD-Laufwerk öffnen/schließen.

#### **9. Vorheriger Titel (<)**

CD/USB Wiedergabe vorheriger Titel.

#### **10. Nächster Titel (>)**

CD/USB Wiedergabe nächster Titel.

#### **11. Fernbedienungsempfänder**

 Platz vor dem Empfänger frei halten da der Empfang der Fernbedienung gestört oder komplett unterbrochen wird.

#### **12. USB Buchse**

USB Schnittstelle für USB Sticks (Version 2.0 max. 32GB)

#### **13. Kopfhörer Buchse**

Anschluss für Kopfhörer (3,5mm / 32 Ohm)

#### **14. Menü Steuerung / Lautstärke einstellung**

- Down / Up (drehen links/rechts): Menü hoch, Menü runter.
- OK / Scan (drücken): Menüpunkt bestätigen / UKW,DAB Suchlauf starten.
- Volume -/+ (drehen links/rechts): Lautstärke erhöhen, Lautstärke verringern.

#### **15. Stromanschluss**

AC 100-240V

#### **16. LINE OUT**

 3,5mm Audio Ausgang. Audio Signal an ein anderes Audio Gerät übertragen.

#### **17. AUX-IN**

 3,5mm Adio Eingang. Audio Signal von einem anderen Gerät auf dieses Gerät übertragen.

#### **18. Lautsprecher Anschlüsse (L/R)**

- Anschlüsse der im Lieferumfang enthaltenden Lautsprecher.
- Achten Sie auf die richtige Polatität beim Anschluss der Lautsprecher  $(+/-).$

## <span id="page-7-0"></span>**Fernbedienung**

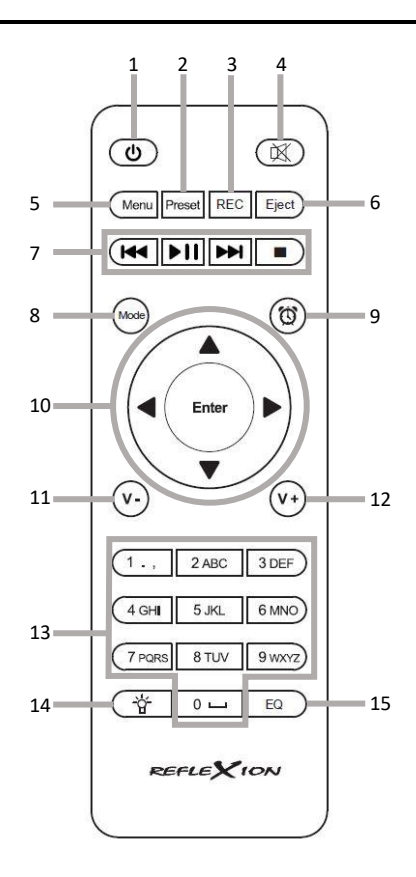

#### $\overline{\mathcal{C}}$ **1.**

- Power Ein / Aus (Standby)
- **2.** Preset
	- Ca. 3 Sekunden gedrückt halten um einen UKW/DAB Sender als Favorit zu speichern.
	- Kurzer Tastendruck um die Favoriten-Liste (Preset-Liste) zu öffnen.
- $REC$ **3.**
	- USB Aufnahme starten.
- $\circledR$ **4.**
	- Lautsprecher Stummschalten (Ein / Aus)
- **5.** (Menu
	- Hauptmenü öffnen.
- Eject **6.**
	- CD-Laufwerk öffnen / schließen.
- **7.** CD / USB Wiedergabetaste
	- : CD / USB Vorheriger Titel.
	- : CD / USB Wiedergabe pausieren / fortsetzen.
	- **EM**: CD / USB Nächster Titel.
	- CD / USB Wiedergabe stoppen.
- $\overline{\mathbb{M}}$ **8.**
	- Mehrfach drücken um durch die verschiedenen Modi zu wechseln.
- $\circledcirc$ **9.**
	- Zugriff auf die Wecker-Funktion.
- **10.** Menü-Navigiations-Tasten.
	- ▲: Menünavigation hoch.
	- ▼: Menünavigation runter.
	- ◄: Menünavigation links.
	- ►: Menünavigation rechts.
	- **Enter:** Eingabe bestätigen.
- $(\sqrt{v})$ **11.**
	- Lautstärke verringern.
- $(v)$ **12.**
	- Lautstärke erhöhen.
- **13.** Zifferntasten (0-9)
- ₩ **14.**
	- Display dimmen.
- EQ **15.**
	- Equalizer einstellen.

## <span id="page-8-0"></span>**Erstinstallation**

#### **Lautsprecher anschließen**

**1.** Stellen Sie Ihre Stereoanlage auf einen ebenen, festen Untergrund, der ihr Gewicht tragen kann. Achten Sie auf ausreichend Luftzirkulation bzw. Abstand zu anderen Objekten.

- **2.** Platzieren Sie Ihre Lautsprecher auf einem ebenen, festen Untergrund. Achten Sie darauf, dass sie sich in Kabelreichweite der Stereoanlage befinden.
- **3.** Schließen Sie die Lautsprecher mit dem mitgelieferten Lautsprecher-Kabel an die farblich und seitlich (R / L) entsprechenden Lautsprecher-Anschlüsse Ihrer Stereoanlage an. Ziehen Sie hierzu die Anschlussklemme einfach hoch (roter Anschluss) oder runter (schwarzer Anschluss), stecken Sie das Kabelende hinein und lassen Sie die Klemme zu.

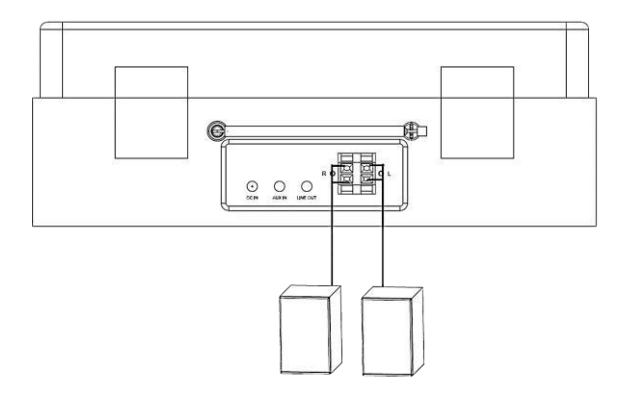

#### **Batterien in Fernbedienung einsetzen**

- **1.** Schieben Sie das Batteriefach auf der Rückseite der Fernbedienung in Pfeilrichtung auf.
- **2.** Setzen Sie zwei neue Batterien des Typs AAA, 1,5 V (nicht im Lieferumfang enthalten) in das Batteriefach ein. Achten Sie dabei auf die Angaben zur Polarität am Boden des Batteriefachs.
- **3.** Schieben Sie die Batteriefach-Abdeckung wieder zu, bis sie hörbar einrastet.

#### **Stromversorgung**

Verbinden Sie Ihre Stereoanlage mit einer geeigneten Steckdose.

#### **Transportsicherung lockern**

Für einen sicheren Transport ist der Plattenteller fixiert. Lösen Sie die Transportsicherung, indem Sie die Fixierschraube im Uhrzeigersinn drehen (siehe Abschnitt **Schallplatten-Modus**).

#### **App installieren (optional)**

Um Ihre Stereoanlage per Mobilgerät zu steuern, benötigen Sie eine App, die eine Verbindung zwischen Ihrer Stereoanlage und Ihrem Mobilgerät herstellen kann. Suchen Sie eine geeignete APP im Google Play Store (Android) oder App-Store (iOS) und installieren Sie sie auf Ihrem Mobilgerät.

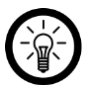

*HINWEIS:* 

*Bitte beachten Sie die im Store angegebenen Systemvoraussetzungen des Mobilgeräts, die für die Nutzung der App vorliegen müssen.* 

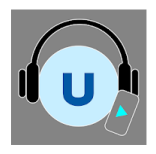

## <span id="page-10-0"></span>**Allgemeine Steuerung**

Die HIF2080 kann sowohl über die Tasten am Gerät selbst, über die Fernbedienung als auch per App gesteuert werden. Die Tasten der Fernbedienung sind in der Tabelle bildlich dargestellt. Die Steuerung per App erfolgt über Ihr Mobilegerät.

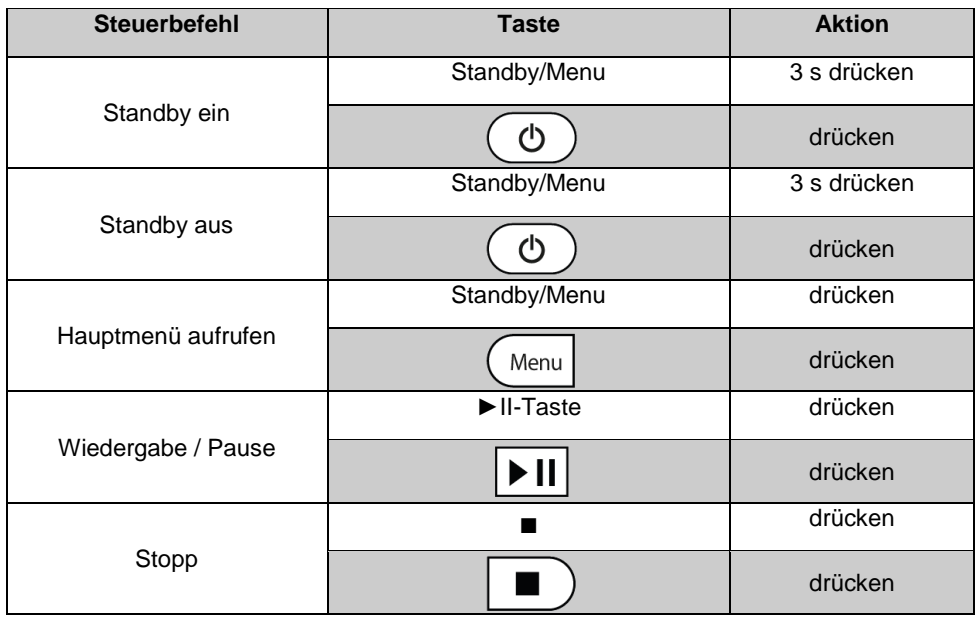

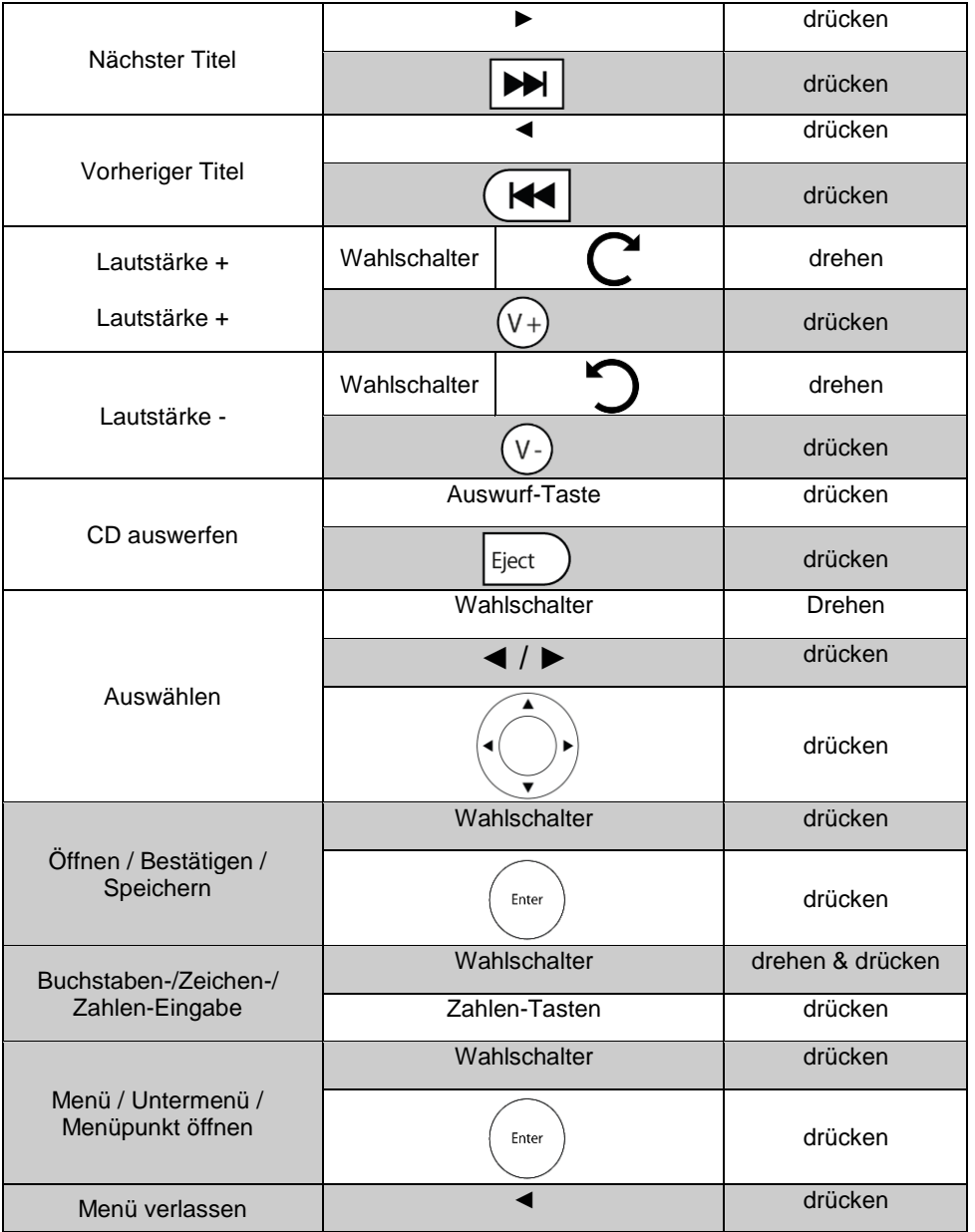

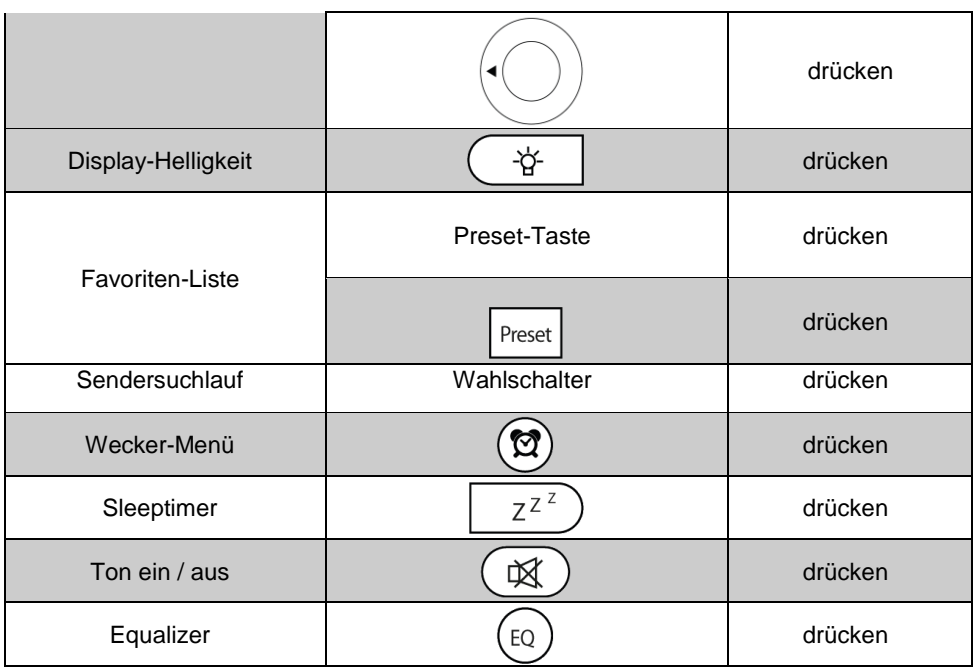

## <span id="page-12-0"></span>**Ersteinrichtung**

#### **Manuelle WLAN-Einrichtung**

- **1.** Schalten Sie Ihre Stereoanlage ein. Warten Sie, bis es hochgefahren ist. Dies kann einige Augenblicke dauern.
- **2.** Stellen Sie durch Drehen des Wahlschalters oder über die Pfeiltasten der Fernbedienung die gewünschte Systemsprache ein.

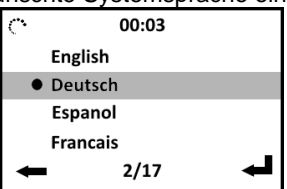

- **3.** Bestätigen Sie die Auswahl, indem Sie den Wahlschalter oder die Enter-Taste auf der Fernbedienung drücken.
- **4.** Bestätigen Sie die Datenschutzerklärung, indem Sie den Wahlschalter oder die EnterTaste auf der Fernbedienung drücken.
- **5.** Legen Sie fest, ob nach dem Einschalten das Netzwerk überprüft werden soll. Wählen Sie durch Drehen des Wahlschalters oder über die Pfeiltasten der Fernbedienung die gewünschte Option aus.

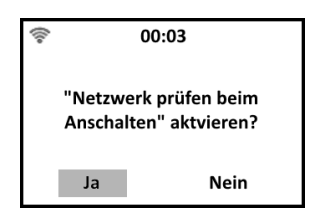

- **6.** Bestätigen Sie die Auswahl, indem Sie den Wahlschalter oder die Enter-Taste auf der Fernbedienung drücken.
- **7.** Starten Sie die manuelle Netzwerk-Konfiguration, indem Sie durch Drehen des Wahlschalters oder über die Pfeiltasten der Fernbedienung die Option **Ja** auswählen.

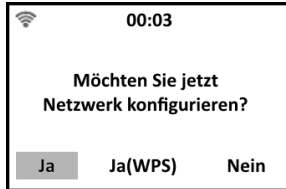

- **8.** Bestätigen Sie die Auswahl, indem Sie den Wahlschalter oder die Enter-Taste auf der Fernbedienung drücken. Es wird nach WLAN-Netzwerken in der Umgebung gesucht.
- **9.** Wählen Sie durch Drehen des Wahlschalters oder über die Pfeiltasten der Fernbedienung das gewünschte 2,4-GHz-Netzwerk aus.

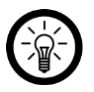

*5-GHz-Netzwerke erkennen Sie daran, dass meist ein "5G" an den Netzwerknamen angehängt ist.* 

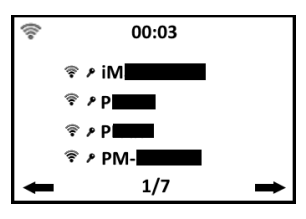

- **10.** Bestätigen Sie die Auswahl, indem Sie den Wahlschalter oder die Enter-Taste auf der Fernbedienung drücken.
- **11.** Geben Sie durch Drehen des Wahlschalters (gegen den Uhrzeigersinn: Zahlen & Sonderzeichen, im Uhrzeigersinn: AaBbCc) oder Drücken der Zahlen-Tasten auf der Fernbedienung das Passwort des ausgewählten WLAN-Netzwerks ein.

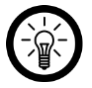

*Wir empfehlen die Eingabe des Passworts über die Fernbedienung, da dies weniger Zeit in Anspruch nimmt. Sonderzeichen geben Sie auf der Fernbedienung über wiederholtes Drücken der Taste 1 ein.* 

- Nächstes Eingabefeld: ►-Taste
- Vorheriges Eingabefeld: ◄-Taste
- **12.** Bestätigen Sie das Passwort, indem Sie den Wahlschalter oder die Enter-Taste auf der Fernbedienung drücken. Ihre Stereoanlage wird mit dem WLAN-Netzwerk verbunden. Dies kann einige Augenblicke dauern. Nach erfolgreicher Verbindung wird im Display das Hauptmenü angezeigt. Das WLAN-Symbol oben links wird weiß und zeigt die Netzwerk-Stärke an.

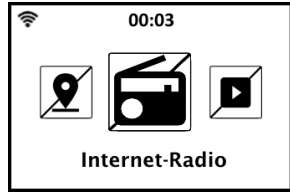

#### **WPS-WLAN-Einrichtung**

- **1.** Schalten Sie Ihre Stereoanlage ein. Warten Sie, bis sie hochgefahren ist. Dies kann einige Augenblicke dauern.
- **2.** Wählen Sie durch Drehen des Wahlschalters oder über die Pfeiltasten der Fernbedienung die gewünschte Systemsprache aus.

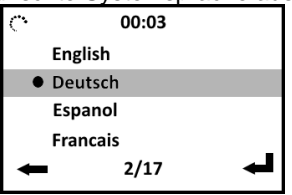

- **3.** Bestätigen Sie die Auswahl, indem Sie den Wahlschalter oder die Enter-Taste auf der Fernbedienung drücken.
- **4.** Bestätigen Sie die Datenschutzerklärung, indem Sie den Wahlschalter oder die EnterTaste auf der Fernbedienung drücken.
- **5.** Legen Sie fest, ob nach dem Einschalten das Netzwerk überprüft werden soll. Wählen Sie durch Drehen des Wahlschalters oder über die Pfeiltasten der Fernbedienung die gewünschte Option aus.

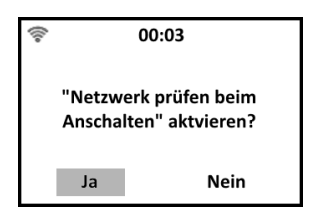

- **6.** Bestätigen Sie die Auswahl, indem Sie den Wahlschalter oder die Enter-Taste auf der Fernbedienung drücken.
- **7.** Starten Sie die WPS-Konfiguration, indem Sie durch Drehen des Wahlschalters oder über die Pfeiltasten der Fernbedienung die Option **Ja(WPS)** auswählen.

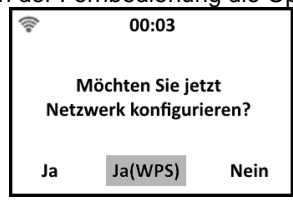

- **8.** Bestätigen Sie die Auswahl, indem Sie den Wahlschalter oder die Enter-Taste auf der Fernbedienung drücken.
- **9.** Drücken Sie nun innerhalb von 120 Sekunden die WPS-Taste Ihres Routers.

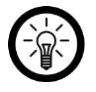

*Je nach Router müssen Sie die WPS-Taste eventuell ein paar Sekunden gedrückt halten. Informationen hierzu finden Sie in der Bedienungsanleitung Ihres Routers.* 

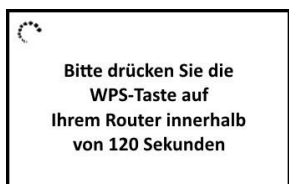

**10.** Ihre Stereoanlage wird mit dem WLAN-Netzwerk verbunden. Dies kann einige Augenblicke dauern. Nach erfolgreicher Verbindung wird im Display das Hauptmenü angezeigt. Das WLAN-Symbol oben links wird weiß und zeigt die Netzwerk-Stärke an.

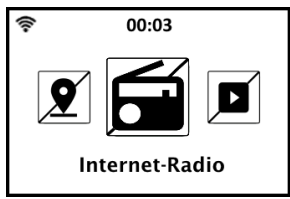

#### **Ohne WLAN-Einrichtung fortfahren**

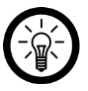

#### *HINWEIS:*

*Für einige Funktionen sowie die Steuerung über die App wird eine Internet-Verbindung benötigt. Solange die WLAN-Verbindung nicht eingerichtete ist, können nicht alle ihre Funktionen genutzt werden.*

*Die WLAN-Verbindung kann auch zu einem späteren Zeitpunkt noch eingerichtet werden: Hauptmenü* ► *Einstellungen* ► *Netzwerk* ► *WLAN-Einstellung* ► *WLAN (WPS PBC).* 

- **1.** Schalten Sie Ihre Stereoanlage ein. Warten Sie, bis sie hochgefahren ist. Dies kann einige Augenblicke dauern.
- **2.** Wählen Sie durch Drehen des Wahlschalters oder über die Pfeiltasten der Fernbedienung die gewünschte Systemsprache aus.

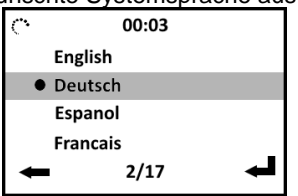

- **3.** Bestätigen Sie die Auswahl, indem Sie den Wahlschalter oder die Enter-Taste auf der Fernbedienung drücken.
- **4.** Bestätigen Sie die Datenschutzerklärung, indem Sie den Wahlschalter oder die EnterTaste auf der Fernbedienung drücken.
- **5.** Legen Sie fest, ob nach dem Einschalten das Netzwerk überprüft werden soll. Wählen Sie durch Drehen des Wahlschalters oder über die Pfeiltasten der Fernbedienung die gewünschte Option aus.

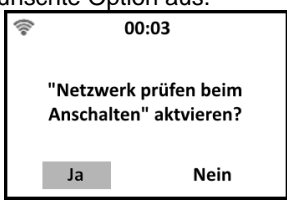

- **6.** Bestätigen Sie die Auswahl, indem Sie den Wahlschalter oder die Enter-Taste auf der Fernbedienung drücken.
- **7.** Verlassen Sie die WLAN-Einrichtung, indem Sie durch Drehen des Wahlschalters oder über die Pfeiltasten der Fernbedienung die Option **Nein** auswählen.

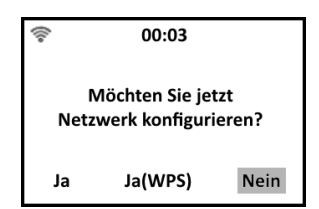

**8.** Bestätigen Sie die Auswahl, indem Sie den Wahlschalter oder die Enter-Taste auf der Fernbedienung drücken. Im Display wird das Hauptmenü angezeigt.

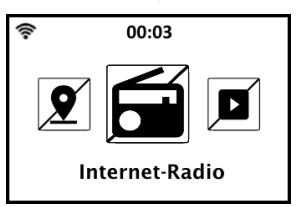

## <span id="page-17-0"></span>**Manuelle Steuerung**

#### **Einschalten**

Schalten Sie Ihre Stereoanlage ein, indem Sie sie an eine geeignete Steckdose anschließen. Das Display leuchtet, Ihre Stereoanlage wird hochgefahren.

#### **Gerät Einschalten**

Im Standby-Modus wird auf dem abgedunkelten Display die Uhrzeit angezeigt. Schalten Sie Ihr Gerät ein, indem Sie die Standby/Menu-Taste auf dem Bedienfeld oder die Standby-Taste auf der Fernbedienung drücken. Das Display leuchtet, das Hauptmenü wird angezeigt.

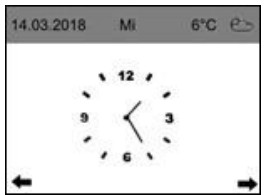

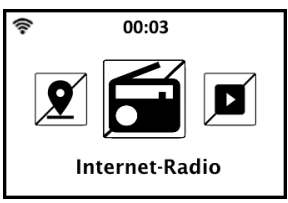

#### **Gerät ausschalten (Standby)**

Versetzen Sie Ihre Stereoanlage in den Standby-Modus, indem Sie die Standby/MenuTaste auf dem Bedienfeld ca. 3 Sekunden gedrückt halten oder die Ein/Aus-Taste auf der Fernbedienung drücken. Das Display wird dunkel, die Uhrzeit wird angezeigt.

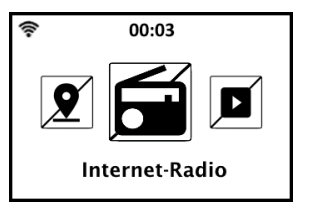

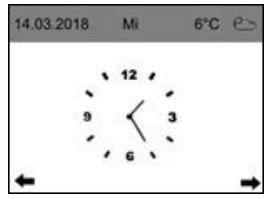

#### **Ausschalten**

- **1.** Versetzen Sie Ihre Stereoanlage in den Standby-Modus. Das Display wird abgedunkelt, die Uhrzeit wird angezeigt.
- **2.** Schalten Sie Ihre Stereoanlage aus, indem Sie sie von der Stromversorgung trennen. Das Display erlischt.

## <span id="page-18-0"></span>**Das Hauptmenü**

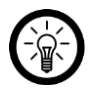

#### *HINWEIS:*

*Dieses Menü steht Ihnen mit Ausnahme des Menüs Einstellungen auch in der App zur Verfügung. Die Steuerung über die App ist schneller und bietet eine größere Reichweite als die Steuerung über die Fernbedienung.* 

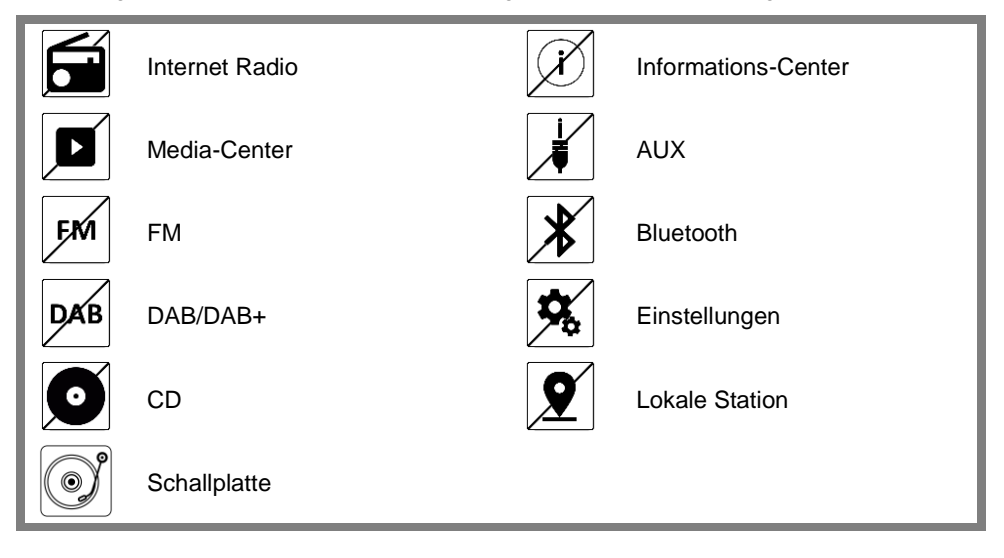

## <span id="page-19-0"></span>**Internetradio-Modus**

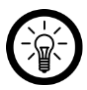

*HINWEIS:* 

*Für die Nutzung des Internetradio-Modus wird eine Internetverbindung benötigt.*

### **Menüstruktur**

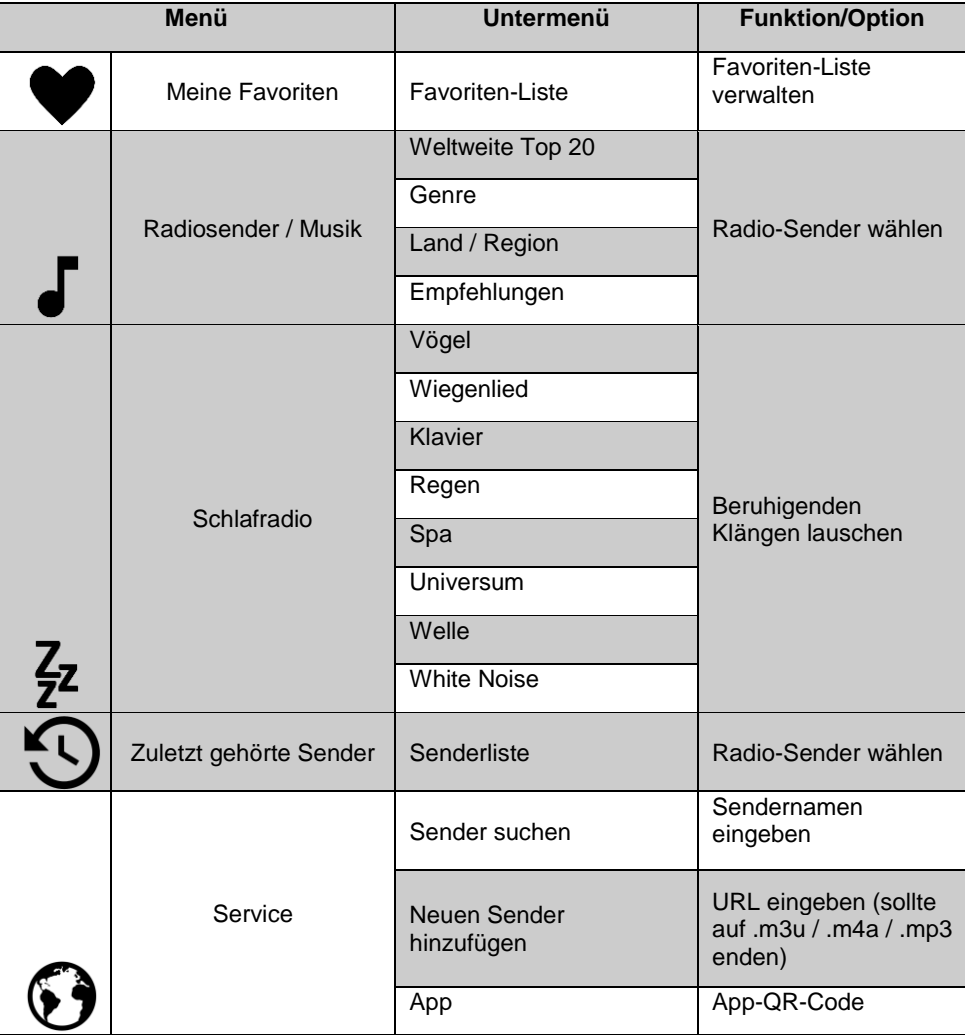

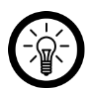

*Für das manuelle Hinzufügen eines Senders benötigen Sie die URL des Streams. Damit ist nicht die Webadresse des Senders gemeint (z.B. http://beispiel.fm). Die benötigte URL herauszufinden kann sich als schwierig erweisen.* 

*Manchmal ist diese auf der Webseite des Senders zu finden. Es besteht auch die Möglichkeit online bestehende Stream-Verzeichnisse zu durchsuchen oder ein entsprechendes Browser Add-On oder Plug-In zu Hilfe zu nehmen. Testen Sie die ermittelte URL dann in einem Mediaplayer.* 

*Wir empfehlen immer erst über den Sendernamen nach einem Sender zu suchen. Sollte diese Suche erfolglos sein, fügen Sie den Sender manuell über die App hinzu.* 

#### **Radio hören**

**1.** Öffnen Sie das Menü **Internet Radio**.

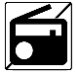

**2.** Öffnen Sie den Menüpunkt **Radiosender / Musik**.

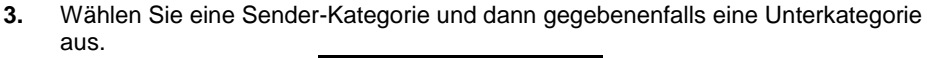

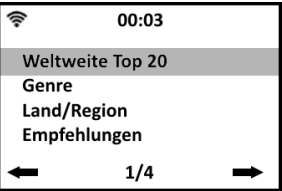

**4.** Wählen Sie einen Sender aus und bestätigen Sie die Auswahl. Der Sender wird geladen und abgespielt.

#### **Sender in Favoriten-Liste speichern**

Speichern Sie bis zu 30 Lieblings-Sender in der Favoriten-Liste.

**1.** Öffnen Sie das Menü **Internet Radio**.

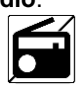

- **2.** Rufen Sie den gewünschten Sender auf.
- **3.** Halten Sie die Preset-Taste 3-4 Sekunden gedrückt.
- **4.** Wählen Sie den gewünschten Speicherplatz aus.

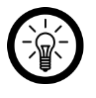

*Anfangs werden Ihnen nur 6 Speicherplätze angezeigt. Sobald der sechste Speicherplatz belegt ist (auch wenn die vorherigen Speicherplätze och frei sind), wird Speicherplatz 7 angezeigt usw..* 

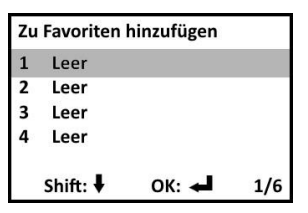

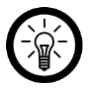

#### *HINWEIS:*

*Wenn ein Sender bereist gespeichert wurde, so wird statt der Speicherliste folgendes Symbol im Display oben links von der Mitte angezeigt:* 

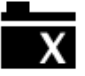

#### **Favoriten-Liste**

#### **Liste aufrufen**

 Die Favoriten-Liste kann durch Drücken der Preset-Taste oder über den Menüpunkt **Meine Favoriten** aufgerufen werden.

#### **Sender aus Favoriten-Liste entfernen**

- **1.** Rufen Sie die Favoriten-Liste auf.
- **2.** Wählen Sie den Sender aus, den Sie entfernen möchten.
- **3.** Drücken Sie die ►-Taste, um das Optionsmenü aufzurufen.
- **4.** Wählen Sie den Menüpunkt **Löschen** aus.
- **5.** Bestätigen Sie den Vorgang.

#### **Listenplatz ändern**

Sie haben die Möglichkeit, gespeicherte Sender auf der Liste nach oben oder nach unten zu verschieben.

- **1.** Rufen Sie die Favoriten-Liste auf.
- **2.** Wählen Sie den gewünschten Sender aus.
- **3.** Drücken Sie die ►-Taste, um das Optionsmenü aufzurufen.
- **4.** Wählen Sie den Menüpunkt **Auf** (einen Platz nach oben verschieben) oder **Ab** (einen Platz nach unten verschieben) aus.

**5.** Bestätigen Sie die Auswahl. Der Sender wird entsprechend auf der Favoriten-Liste verschoben.

#### **Sendernamen in der Liste ändern**

Geben Sie den Sender auf Ihrer Favoriten-Liste aussagekräftige Namen.

- **1.** Rufen Sie die Favoriten-Liste auf.
- **2.** Wählen Sie den gewünschten Sender aus.
- **3.** Drücken Sie die ►-Taste, um das Optionsmenü aufzurufen.
- **4.** Wählen Sie den Menüpunkt **Umbenennen** aus.
- **5.** Bestätigen Sie die Auswahl. Das Eingabefenster wird geöffnet.
- **6.** Geben Sie den neuen Sendernamen Zeichen für Zeichen ein.

#### **Zeichen auswählen:**

Wählen Sie durch Drehen des Wahlschalters (gegen den Uhrzeigersinn: Zahlen & Sonderzeichen, im Uhrzeigersinn: AaBbCc) oder Drücken der Zahlen-Tasten auf der Fernbedienung die Zeichen aus.

#### **Nächstes Eingabefeld:**

►-Taste

#### **Vorheriges Eingabefeld / Löschen:**

◄-Taste

**7.** Speichern Sie den neuen Namen durch Drücken des Wahlschalters oder der Enter-Taste auf der Fernbedienung.

#### **Schlaf-Radio**

Genießen Sie beruhigende Klänge und Melodien, die Ihnen das Einschlafen erleichtern sollen.

**1.** Öffnen Sie das Menü **Internet Radio**.

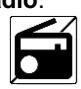

**2.** Öffnen Sie den Menüpunkt **Schlafradio**.

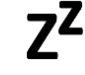

- **3.** Bestätigen Sie die Auswahl.
- **4.** Wählen Sie die gewünschte Klang-Option aus.
- **5.** Starten Sie die Wiedergabe durch Drücken des Wahlschalters oder der Enter-Taste auf der Fernbedienung.

## <span id="page-23-0"></span>**DAB+ -Modus**

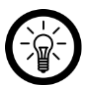

#### *HINWEIS:*

*Wenn Sie den DAB+ -Modus das erste Mal verwenden, wird nach dem Öffnen die automatische Sendersuche gestartet. Diese kann einige Minuten dauern. Die Anzahl der bereits gefundenen Sender wird im Display angezeigt. Die Anzahl der gefundenen Sender ist abhängig von den entsprechenden Einstellungen (siehe Abschnitt Einstellungen* ► *DAB/UKW-Einstellung).* 

#### **DAB+ Radio hören**

**1.** Öffnen Sie das Menü **DAB/DAB+**.

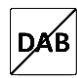

**2.** Wählen Sie einen Sender aus und bestätigen Sie die Auswahl. Der Sender wird geladen und abgespielt.

#### **Sender speichern**

**1.** Öffnen Sie das Menü **DAB/DAB+**.

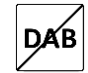

**2.** Wählen Sie den gewünschten Sender aus.

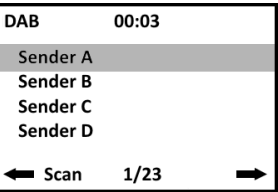

- **3.** Halten Sie die Preset-Taste 3-4 Sekunden gedrückt.
- **4.** Wählen Sie den gewünschten Speicherplatz aus.

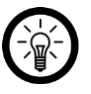

#### *HINWEIS:*

*Anfangs werden Ihnen nur 6 Speicherplätze angezeigt. Sobald der sechste Speicherplatz belegt ist (auch wenn die vorherigen Speicherplätze noch frei sind), wird Speicherplatz 7 angezeigt usw.*

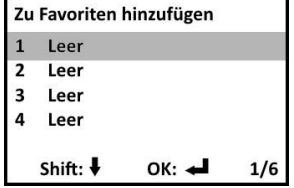

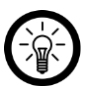

*Wenn ein Sender bereist gespeichert wurde, so wird statt der Speicherliste folgendes Symbol im Display oben links von der Mitte angezeigt:*

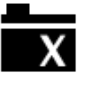

**5.** Speichern Sie den Sender, indem Sie den Wahlschalter oder die Enter-Taste auf der Fernbedienung drücken.

## **Senderliste löschen & neuen Sendersuchlauf starten**

**1.** Öffnen Sie das Menü **DAB/DAB+**.

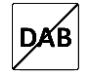

- **2.** Drücken Sie den Wahlschalter und dann die ◄-Taste.
- **3.** Wählen Sie die Option **Ja** aus.

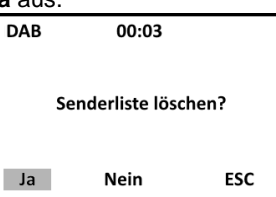

**4.** Bestätigen Sie die Auswahl. Die Liste wird gelöscht. Ein neuer Sendersuchlauf wird gestartet.

## <span id="page-25-0"></span>**UKW-Modus (FM)**

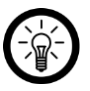

#### *HINWEIS:*

*Ziehen Sie vor Nutzung des FM-Modus die Antenne vollständig aus. Richten Sie sie anschließend so aus, dass Sie möglichst guten Empfang haben.* 

*Wenn Sie den FM-Modus das erste Mal verwenden, wird nach dem Öffnen die automatische Sendersuche gestartet. Diese kann einige Minuten dauern. Die Anzahl der bereits gefundenen Sender wird im Display angezeigt. Die Anzahl der gefundenen Sender ist abhängig von den entsprechenden Einstellungen (siehe Abschnitt Einstellungen DAB/UKW-Einstellung).* 

#### **Automatischer Sendersuchlauf**

**1.** Öffnen Sie das Menü **FM**.

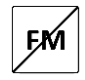

**2.** Starten Sie den automatischen Sendersuchlauf durch Drücken des Wahlschalters oder der Enter-Taste auf der Fernbedienung.

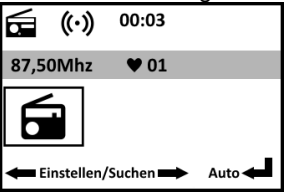

**3.** Wählen Sie die Option **Ja** aus und bestätigen Sie die Auswahl.

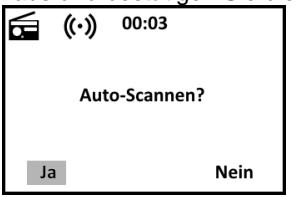

**4.** Die Frequenzen werden abgesucht und die gefundenen Sender gespeichert.

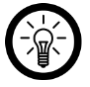

#### *HINWEIS:*

*Um einfach nur den nächsten Sender von der aktuellen Frequenz aus zu suchen, halten Sie die Taste ► (Suche aufwärts) oder ◄ (Suche abwärts) gedrückt.* 

## **Radio hören**

**1.** Öffnen Sie das Menü **FM**.

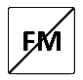

**2.** Stellen Sie den gewünschten Sender ein.

#### **Manuell**

Erhöhen oder verringern Sie die angezeigte Frequenz um 0,05 MHz durch kurzes Drücken der Tasten ◄ oder ►.

#### **Gespeicherte Sender**

Wechseln Sie zum nächsten oder vorherigen gespeicherten Sender, indem Sie die Tasten I◄◄ oder ►►I auf der Fernbedienung drücken

Oder rufen Sie die Senderliste auf, indem Sie die Preset-Taste drücken. Wählen Sie dann den gewünschten Sender aus und bestätigen Sie die Auswahl.

#### **Sender speichern**

**1.** Öffnen Sie das Menü **FM**.

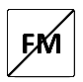

- **2.** Stellen Sie den gewünschten Sender ein.
- **3.** Halten Sie die Preset-Taste 3-4 Sekunden gedrückt.
- **4.** Wählen Sie den gewünschten Speicherplatz aus.

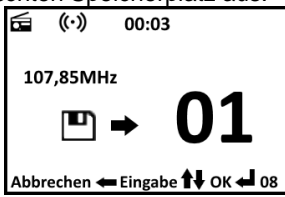

**5.** Speichern Sie den Sender durch Drücken des Wahlschalters oder der Enter-Taste auf der Fernbedienung.

## <span id="page-27-0"></span>**CD-Modus**

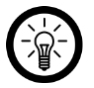

#### *HINWEIS:*

*Ihre Stereoanlage kann Audio- und MP3-CDs wiedergeben. Achten Sie bitte darauf, dass die CDs nicht stark zerkratzt oder anderweitig beschädigt sind.* 

**1.** Öffnen Sie das Menü **CD**.

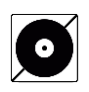

**2.** Drücken Sie die Auswurf-Taste oder die Eject-Taste auf der Fernbedienung. Das CD-Fach wird geöffnet, die Halterung ausgefahren.

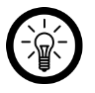

#### *HINWEIS:*

*Ihre Stereoanlage reagiert nur dann auf das Drücken der Auswurf- bzw. EjectTaste, wenn das Menü CD geöffnet ist.* 

- **3.** Legen Sie Ihre CD passend in die Halterung ein. Die beschriftete bzw. bedruckte Seite der CD zeigt dabei nach oben.
- **4.** Drücken Sie erneut die Auswurf-Taste oder die Eject-Taste auf der Fernbedienung. Die Halterung wird eingefahren, das CD-Fach geschlossen.
- **5.** Die CD wird gelesen, die Wiedergabe startet automatisch.
- **6.** Steuern Sie die Wiedergabe über die Wiedergabe-Tasten.

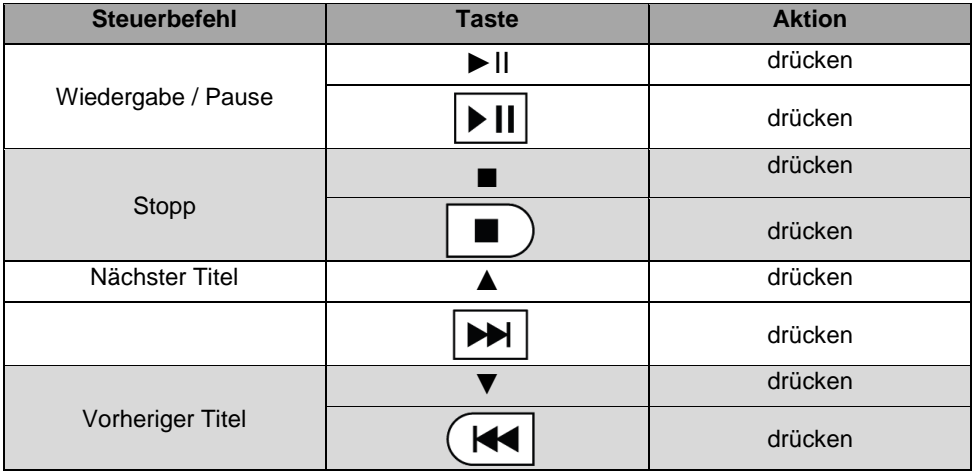

## <span id="page-28-0"></span>**AUX-Modus**

- **1.** Schließen Sie eine Audioquelle (z.B. MP3-Player) mit einem 3,5-mm-Klinken-Kabel (nicht im Lieferumfang enthalten) an den AUX-Eingang Ihrer Stereoanlage an.
- **2.** Öffnen Sie das Menü AUX.

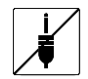

**3.** Starten und steuern Sie die Wiedergabe über die Audioquelle. Im Display wird das AUX-Symbol angezeigt.

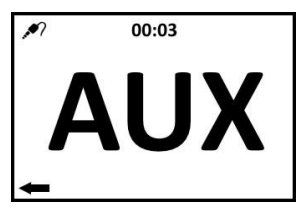

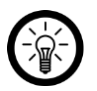

*HINWEIS:* 

*Die Lautstärke lässt sich sowohl an der Audioquelle als auch an Ihrer Stereoanlage regulieren. Die Lautstärke der Audioquelle darf nicht 0 sein.* 

## <span id="page-28-1"></span>**Bluetooth-Modus**

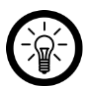

*HINWEIS:* 

*Ihr Mobilgerät muss mindestens über Bluetooth Version 3.0 verfügen, um sich mit Ihrer Stereoanlage verbinden zu können.* 

*Nach der ersten Kopplung verbindet sich Ihre Stereoanlage im Bluetooth-Modus automatisch mit dem zuvor gekoppelten Mobilgerät, sofern dieses eingeschaltet, in Reichweite und Bluetooth aktiviert ist.* 

**1.** Öffnen Sie das Menü **Bluetooth**.

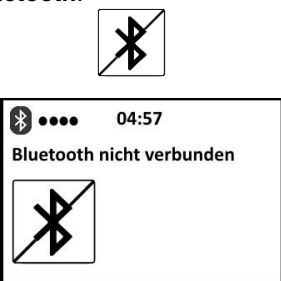

**2.** Aktivieren Sie die Bluetooth-Funktion Ihres Mobilgeräts.

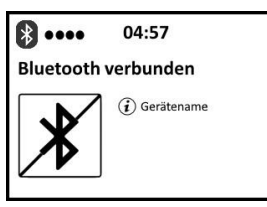

- **4.** Starten Sie die Audio-Wiedergabe von Ihrem Mobilgerät aus.
- **5.** Steuern Sie die Wiedergabe über Ihr Mobilgerät oder die Wiedergabe-Tasten Ihrer Stereoanlage.

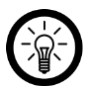

*Die Lautstärke lässt sich sowohl am Mobilgerät als auch an Ihrer Stereoanlage regulieren. Die Medien-Lautstärke des Mobilgeräts darf nicht 0 sein.* 

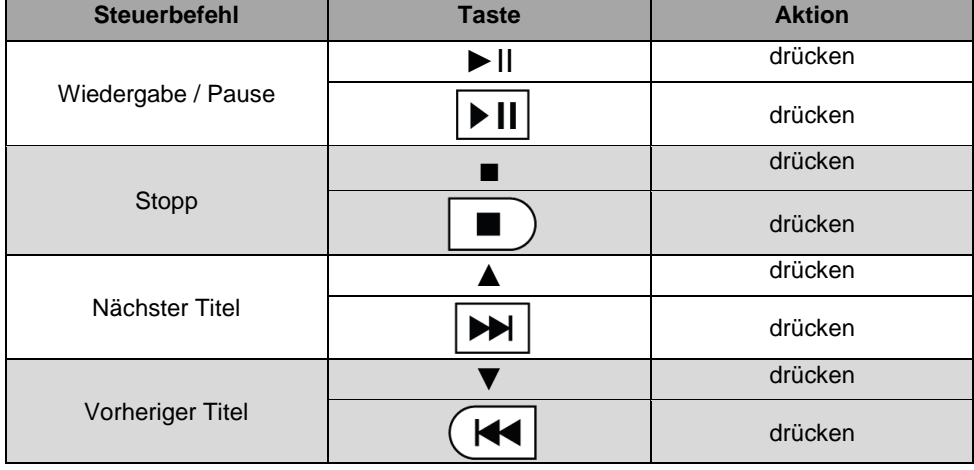

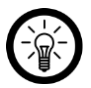

#### *HINWEIS:*

*Entkoppeln Sie das Mobilgerät, indem Sie den Wahlschalter oder die Enter-Taste auf der Fernbedienung 3 Sekunden gedrückt halten. Nach erfolgreicher Trennung wird im Display wieder Bluetooth nicht verbunden angezeigt.* 

## <span id="page-30-0"></span>**USB-Modus**

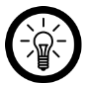

#### *HINWEIS:*

*Bitte beachten Sie, dass nur die folgenden Audio-Formate abgespielt werden können: MP3, WAV, WMA und AAC.* 

- **1.** Schließen Sie einen USB-Speicher (bis 256 GB) an die USB-Buchse Ihrer Stereoanlage an.
- **2.** Öffnen Sie das Menü **Media-Center**.

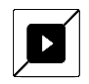

- **3.** Wählen Sie den Menüpunkt **USB** aus und drücken Sie den Wahlschalter oder die Enter-Taste auf der Fernbedienung.
- **4.** Wählen Sie den gewünschten USB-Speicher aus und drücken Sie den Wahlschalter oder die Enter-Taste auf der Fernbedienung.
- **5.** Wählen Sie gegebenenfalls den gewünschten Ordner und drücken Sie den Wahlschalter oder die Enter-Taste auf der Fernbedienung.
- **6.** Wählen Sie die gewünschte Datei aus und starten Sie die Wiedergabe, indem Sie den Wahlschalter oder die Enter-Taste auf der Fernbedienung drücken.
- **7.** Steuern Sie die Wiedergabe über die Wiedergabe-Tasten Ihrer Stereoanlage.

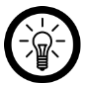

#### *HINWEIS:*

*Die Einstellung der Wiederholung nehmen Sie bitte im Einstellungs-Menü vor: Hauptmenü Einstellungen Wiedergabe-Einstellung Aus / alle wiederholen (Standard) / eins wiederholen / zufällig (Shuffle)* 

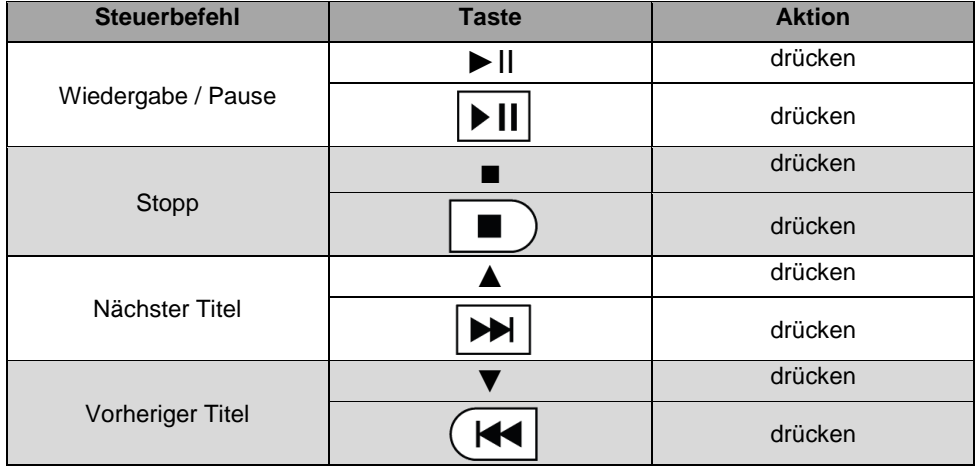

## <span id="page-31-0"></span>**Schallplatten-Modus**

## **Allgemein**

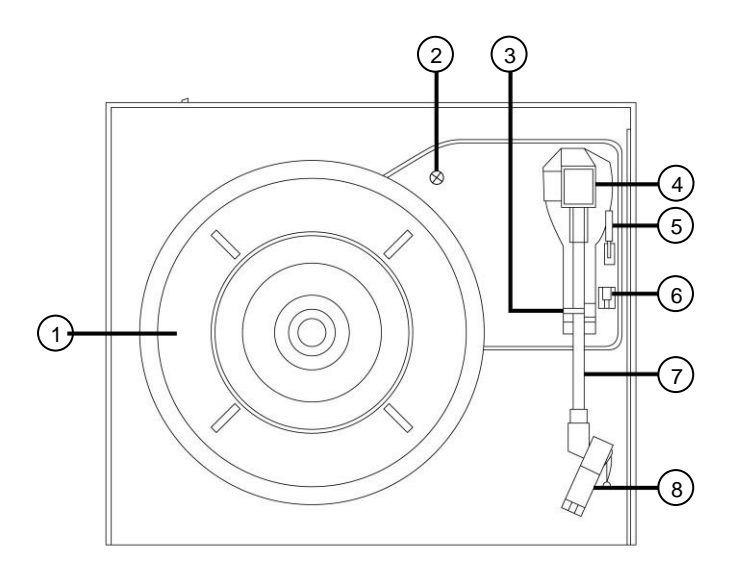

- **1.** Plattenteller
- **2.** Fixierschraube
- **3.** Tonarm-Sperre
- **4.** Gegengewicht
- **5.** Lifthebel
- **6.** Geschwindigkeits-Schalter
- **7.** Tonarm
- **8.** Nadelkopf

#### **Schallplatte abspielen**

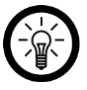

#### *HINWEIS:*

*Bitte stellen Sie vor dem abspielen sicher, dass die Fixierschraube, die der Transportsicherung dient, gelockert ist. Drehen Sie sie hierzu gegen den Uhrzeigersinn auf.* 

**1.** Öffnen Sie das Menü **Schallplatte**.

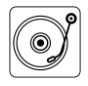

- **2.** Klappen Sie den Staubschutz nach oben.
- **3.** Legen Sie Ihre Schallplatten auf den Plattenteller.
- **4.** Stellen Sie die zum Abspielen der Schallplatte benötigte Geschwindigkeit ein. Schieben Sie den Geschwindigkeits-Schalter hierzu auf die entsprechende Position.

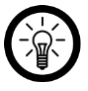

#### *HINWEIS*

*Welche Geschwindigkeit zum Abspielen benötigt wird, entnehmen Sie bitte dem Label auf Ihrer Schallplatte. Allgemein üblich ist:* 

- *33 RPM: LPs (Ø 12'')*
- *45 RPM: Singles (Ø 7'')*
- *78 RPM: Singles (Ø 10'')*
- **5.** Ziehen Sie die Schutzkappe vom Nadelkopf.
- **6.** Lösen Sie die Tonarm-Sperre, indem Sie den kleinen Stift bis zum Anschlag nach rechts drücken.
- **7.** Heben Sie den Tonarm, indem Sie den Lifthebel nach hinten umlegen.

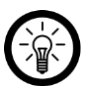

#### *HINWEIS:*

*Um den Tonarm nicht zu beschädigen, sollten Sie ihn nur mit dem Lifthebel anheben oder absetzen.* 

- **8.** Drehen Sie den Tonarm Richtung Schallplatte. Sobald Sie den Tonarm Richtung Schallplatte bewegen, wird die Platte gedreht.
- **9.** Platzieren Sie den Tonarm vorsichtig auf der Schallplatte, indem Sie den Lifthebel nach vorne legen. Die Wiedergabe startet.
- **10.** Stoppen Sie die Wiedergabe, indem Sie den Lifthebel nach hinten umlegen und den Tonarm wieder auf seine Halterung schieben.
- **11.** Platzieren Sie den Tonarm über der Tonarm-Sperre.
- **12.** Schieben Sie die Plastik-Schutzkappe wieder auf den Nadelkopf.
- **13.** Legen Sie den Lifthebel nach vorne um.
- **14.** Fixieren Sie den Tonarm in der Tonarm-Sperre, indem Sie die nach rechts herausragende Sperre nach links schieben, bis der Tonarm einrastet.

## <span id="page-33-0"></span>**USB-Aufnahme (Digitalisieren)**

In den folgenden Modi haben Sie die Möglichkeit, Ihre Musik zu digitalisieren und auf einem USB-Speicher (bis 256 GB) zu speichern.

**1.** Schließen Sie einen USB-Speicher an die USB-Buchse Ihrer Stereoanlage an. Wurde der USB-Speicher erkannt, wird im Display oben rechts ein USB-Symbol angezeigt. Dies kann einige Augenblick dauern.

#### **2.** Öffnen Sie das dem gewünschten Modus entsprechende Menü:

- Internetradio
- **DAB**
- FM
- **Schallplatte**
- $CD$
- **3.** Halten Sie die Record-Taste gedrückt, bis im Display ein roter Punkt und **REC** angezeigt wird. Unten die beispielhafte Display-Anzeige im Schallplatten-Modus

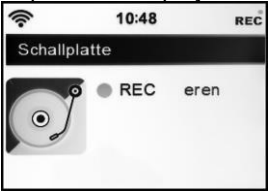

- **4.** Starten Sie die Wiedergabe.
- **5.** Beenden Sie die Aufnahme, indem Sie die Record-Taste erneut drücken. Sobald im Display oben rechts das USB-Symbol angezeigt wird, wurde die Aufnahme erfolgreich gespeichert. Unten die beispielhafte Display-Anzeige im Schallplatten-Modus.

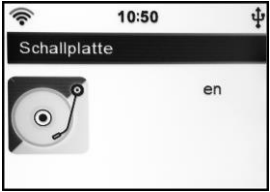

- **6.** Beenden Sie gegebenenfalls die Wiedergabe.
- **7.** Versetzen Sie Ihre Stereoanlage in den Standby.

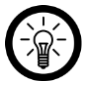

*Sie können auch in den USB-Modus wechseln und die Aufnahme gleich abspielen. Öffnen Sie hierzu das Menü Media-Center und wählen Sie den Menüpunkt USB aus. Ihre Aufnahme bedinet sich im Ordner RECORD LINEIN.* 

**8.** Entfernen Sie nun den USB-Stick.

## <span id="page-34-0"></span>**Musik-Streaming**

#### **UPnP**

Streamen Sie Ihre Musik über WLAN an Ihre Stereoanlage. Die Audioquelle (z.B. Computer oder Mobilgerät) muss dabei mit dem gleichen 2,4-GHz-Netzwerk verbunden sein wie Ihre Stereoanlage.

Folgende Audio-Formate können wiedergegeben werden:

 $AAC / AAC + / FI AC / MP3 / WAV / WMA$ 

#### **Vom Computer**

- **1.** Verbinden Sie Ihren Computer mit dem Netzwerk, mit dem auch Ihre Stereoanlage verbunden ist.
- **2.** Öffnen Sie einen geeigneten Media-Player (z.B. Windows Player ab Version 11) oder ein anderes Streaming-Programm.
- **3.** Erlauben Sie das Teilen der Audio-Dateien mit Ihrer Stereoanlage (**HIF2080**).

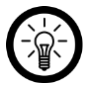

#### *HINWEIS*

*Die genauen Schritte für das Audio-Streaming entnehmen Sie bitte der Bedienungsanleitung des verwendeten Streaming->Programms.* 

#### **BEISPIEL:**

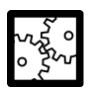

- **1. Öffnen Sie den Media-Player.**
- **2. Klicken Sie oben in der Leiste auf Streamen.**
- **3. Wählen Sie Weitere Streamingoptionen. Alle im Netzwerk angemeldeten Geräte werden angezeigt.**
- **4. Stellen Sie bei Ihrem Internet-Radio (HIF2080) Zugelassen ein.**
- **4.** Öffnen Sie an Ihrer Stereoanlage das Menü **Media-Center**.

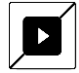

**5.** Öffnen Sie den Menüpunkt **UPnP**.

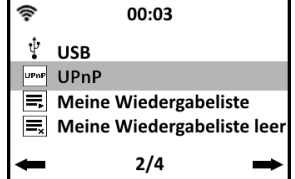

**6.** Wählen Sie die Audioquelle aus (z.B. PC) und bestätigen Sie die Auswahl.

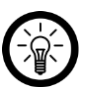

#### *HINWEIS:*

*Nur eingeschaltete und mit dem Netzwerk verbundene Geräte werden angezeigt.* 

- **7.** Wählen Sie den gewünschten Ordner aus.
- **8.** Starten und beenden Sie die Wiedergabe durch Drücken des Wahlschalters oder der Enter-Taste auf der Fernbedienung.

#### **Vom Mobilgerät**

Zum Streaming vom Mobilgerät benötigen Sie eine entsprechende Media-App, die das Teilen der Inhalte ermöglicht. Hierzu empfehlen wir die kostenlose App **AirMusic Control**. Suchen Sie diese im Google Play Store (Android) oder App-Store (iOS) und installieren Sie sie auf Ihrem Mobilgerät.

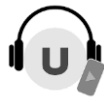

- **1.** Verbinden Sie Ihr Mobilgerät mit dem 2,4-GHz-Netzwerk, mit dem auch Ihre Stereoanlage verbunden ist.
- **2.** Öffnen Sie die App **AirMusic Control**.
- **3.** Nach dem Öffnen der App sucht diese kurz nach geeigneten Geräten in der Umgebung. Sie verbindet sich nach einigen Augenblicken automatisch mit Ihrer Stereoanlage.

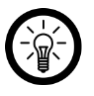

#### *HINWEIS:*

*Sollten mehrere Geräte angezeigt oder die Verbindung nicht automatisch hergestellt werden, tippen Sie auf HIF2080.* 

**4.** Tippen Sie in der App oben rechts auf folgendes Symbol:

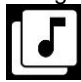

- **5.** Gestatten Sie gegebenenfalls den Zugriff auf die Dateien Ihres Mobilgeräts.
- **6.** Tippen Sie auf die Datei oder Liste, die wiedergegeben werden soll.

**7.** Starten Sie die Wiedergabe auf Ihrem Mobilgerät. Ihre Stereoanlage wechselt automatisch in den entsprechenden Betriebs-Modus. Der aktuelle Titel wird im Display angezeigt.

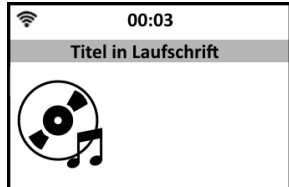

**8.** Stellen Sie die Lautstärke über Ihre Stereoanlage ein. Die restliche Steuerung erfolgt über Ihr Mobilgerät.

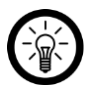

#### *HINWEIS:*

*Die Stumm-Schaltung des Mobilgeräts hat keine Auswirkungen auf die Wiedergabe des gestreamten Inhalts an Ihre Stereoanlage.* 

#### **DLNA**

Beim Streaming über DLAN sind ein- und Ausgabegerät direkt miteinander verbunden. So können Dateien spielend leicht von einem Gerät auf das andere übertragen werden.

Folgende Audio-Formate können wiedergegeben werden:

AAC / AAC+ / FLAC / MP3 / WAV / WMA

#### **Vom Computer**

Systemvoraussetzungen: ab Windows 7

- **1.** Öffnen Sie einen geeigneten Media-Player auf Ihrem Computer (z.B. Windows Media- Player 12).
- **2.** Kopieren Sie die Audio-Dateien auf Ihre Stereoanlage.

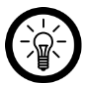

#### *HINWEIS*

*Die genauen Schritte für das Audio-Streaming entnehmen Sie bitte der Bedienungsanleitung des verwendeten Programms.* 

#### **BEISPIEL WINDOWS MEDIE PLAYER**

- **1. Öffnen Sie den Media-Player.**
- **2. Klicken Sie oben in der Leiste auf Streamen.**
- **3. Wählen Sie Weitere Streamingoptionen. Alle im Netzwerk angemeldeten Geräte werden angezeigt.**
- **4. Stellen Sie bei Ihrer Stereoanlage (HIF2080) Zugelassen ein.**
- **5. Setzen Sie ein Häkchen bei Remotesteuerung des Players zulassen.**
- **3.** Öffnen Sie an Ihrer Stereoanlage das Menü **Media-Center**.

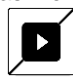

**4.** Öffnen Sie den Menüpunkt **UPnP**.

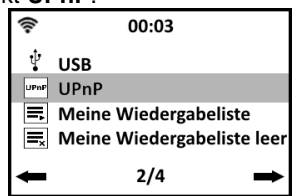

**5.** Wählen Sie die Audioquelle aus (z.B. PC) und bestätigen Sie die Auswahl.

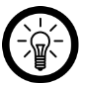

#### *HINWEIS:*

*Nur eingeschaltete und mit dem Netzwerk verbundene Geräte werden angezeigt.*

- **6.** Wählen Sie den gewünschten Ordner aus.
- **7.** Wählen Sie die gewünschte Datei aus.
- **8.** Starten und beenden Sie die Audio-Wiedergabe durch Drücken des Wahlschalters oder der Enter-Taste auf der Fernbedienung.

#### **Vom Mobilgerät**

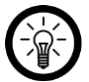

*HINWEIS: Sie benötigen eine DLNA-App, um diese Funktion nutzen zu können.* 

- **1.** *Die genauen Schritte für das Audio-Streaming entnehmen Sie bitte der Bedienungsanleitung der verwendeten App.* Öffnen Sie die DLNA-App.
- **2.** Wählen Sie **HIF2080** als Wiedergabe-Gerät aus.

## <span id="page-37-0"></span>**Wetteranzeige im Standby-Display**

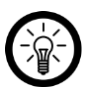

*HINWEIS: Zur Nutzung dieser Funktion wird eine Internet-Verbindung benötigt.* 

**1.** Drücken Sie im Standby-Modus die ►-Taste.

$$
\begin{array}{c}\n14.032018\n\end{array}
$$

**2.** Bestätigen Sie die Auswahl **Lokale Einstellung (Wetter)**.

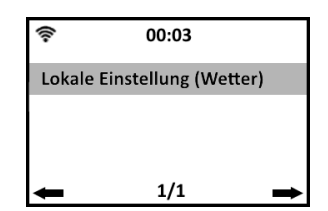

- **3.** Wählen Sie nun nacheinander Gebiet, Land, Bundesland und Stadt aus. Bestätigen Sie die jeweilige Auswahl.
- **4.** Uhrzeit und Wetterbericht werden nun abwechselnd im Display angezeigt. Im UhrzeitDisplay werden nun rechts oben auch Temperatur und Wetter angezeigt.

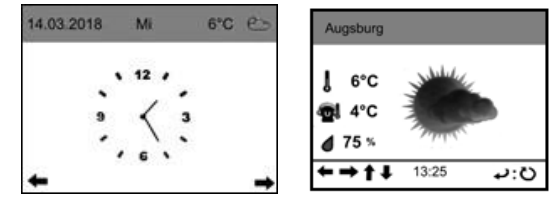

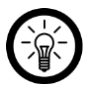

*Im Wetter-Display können Sie durch Drehen des Wahlschalters oder Drücken der Pfeiltasten ▲ / ▼ auf der Fernbedienung eine stündliche Wettervorschau sowie weitere Details (z.B. Windgeschwindigkeit) aufrufen.* 

## <span id="page-38-0"></span>**Einstellungen**

#### **Einstellungs-Menü aufrufen**

**1.** Öffnen Sie das Menü **Einstellungen**.

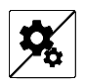

- **2.** Nehmen Sie die gewünschten Einstellungen vor.
	- **Untermenü / Menüpunkt / Option auswählen:**  Drehen Sie den Wahlschalter bis das gewünschte Untermenü, der gewünschte Menüpunkt oder die gewünschte Option weiß markiert ist.
	- **Menü öffnen / Eingabe bestätigen / Einstellung speichern:**  Drücken Sie den Wahlschalter oder die Enter-Taste auf der Fernbedienung.
	- **Zurück:**  Drücken Sie die ◄-Taste.

## **Übersicht des Einstellungs-Menüs**

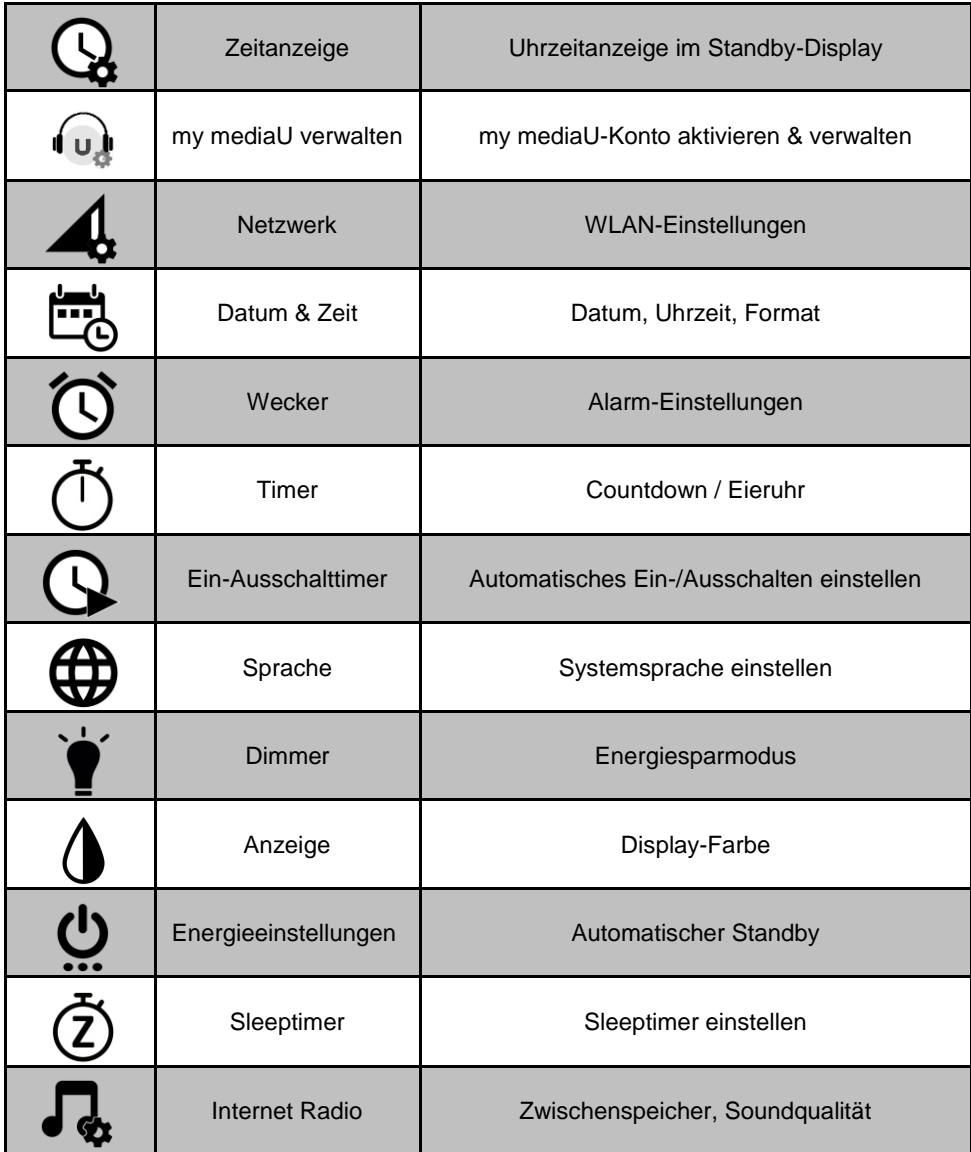

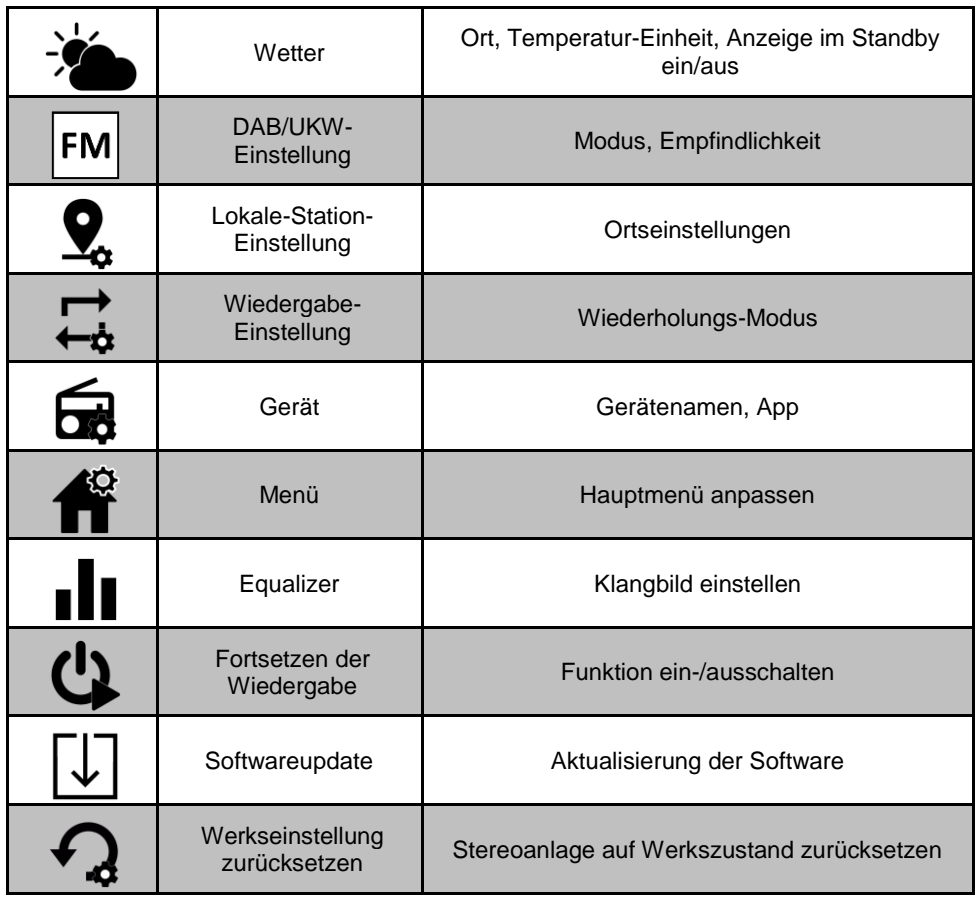

## **Display-Anzeige im Standby**

Im Standby-Modus werden auf dem Display Datum und Uhrzeit angezeigt. Falls eingestellt, auch die Wettervorschau. Sie haben die Wahl zwischen einer digitalen und einer analogen Uhranzeige (Standard: analog).

**1.** Wählen Sie im Einstellungs-Menü den Menüpunkt **Zeitanzeige** aus.

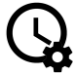

- **2.** Bestätigen Sie die Auswahl.
- **3.** Wählen Sie die gewünschte Option aus.
- **4.** Bestätigen Sie die Auswahl.

#### **Netzwerk (WLAN-Einstellungen)**

#### **Netzwerk suchen und verbinden**

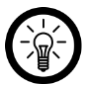

#### *HINWEIS:*

*Folgende Daten des gewünschten 2,4-GHz-Netzwerkes sollten Ihnen bekannt sein: SSID (Netzwerkname) und WLAN-Passwort.* 

**1.** Wählen Sie im Einstellungs-Menü den Menüpunkt **Netzwerk** aus.

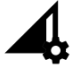

- **2.** Bestätigen Sie die Auswahl.
- **3.** Wählen Sie den Menüpunkt **Funknetz-Einstellung** aus und bestätigen Sie die Auswahl.
- **4.** Wählen Sie den Menüpunkt **Aktivieren** aus.
- **5.** Bestätigen Sie die Auswahl. Es wird nach 2,4-GHz-Netzwerken in der Umgebung gesucht. Dies kann einige Augenblicke dauern. Die gefundenen 2,4-GHz-Netzwerke werden in Listenform angezeigt. Das Netzwerk, mit dem Ihre Stereoanlage aktuell verbunden ist, ist mit einem Kreis vor dem Netzwerknamen gekennzeichnet.

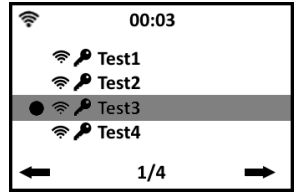

- **6.** Wählen Sie das gewünschte Netzwerk aus und bestätigen Sie die Auswahl.
- **7.** Geben Sie durch Drehen des Wahlschalters (gegen den Uhrzeigersinn: Zahlen & Sonderzeichen, im Uhrzeigersinn: AaBbCc) oder Drücken der Zahlen-Tasten auf der Fernbedienung das Passwort des ausgewählten WLAN-Netzwerks ein.
	- Nächstes Eingabefeld: ►-Taste
	- Vorheriges Eingabefeld: ◄-Taste
- **8.** Speichern Sie die Einstellung. Die Verbindung zum Netzwerk wird aufgebaut. Dies kann einige Augenblicke dauern.

#### **WPS-Verbindung**

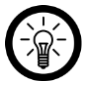

#### *HINWEIS:*

*Sie benötigen lediglich einen WPS-fähigen Router. Alle weiteren Daten werden automatisch vom Router übernommen.* 

**1.** Wählen Sie im Einstellungs-Menü den Menüpunkt **Netzwerk** aus.

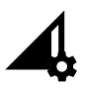

- **2.** Bestätigen Sie die Auswahl.
- **3.** Wählen Sie den Menüpunkt **Funknetz (WPS PBC)** aus. Bestätigen Sie die Auswahl.
- **4.** Drücken Sie innerhalb von 120 Sekunden die WPS-Taste Ihres Routers. Die Verbindung zum Netzwerk wird hergestellt. Dies kann einige Augenblicke dauern.

#### **Manuelle Konfiguration**

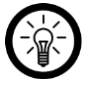

#### *HINWEIS:*

*Diese Einstellung sollte nur von Personen vorgenommen werden, die über die notwendigen Fachkenntnisse verfügen.* 

#### **DHCP**

**1.** Wählen Sie im Einstellungs-Menü den Menüpunkt **Netzwerk** aus.

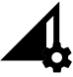

- **2.** Bestätigen Sie die Auswahl.
- **3.** Wählen Sie den Menüpunkt **Manuelle Konfiguration** aus. Bestätigen Sie die Auswahl.
- **4.** Wählen Sie den Menüpunkt **Funknetz** aus. Bestätigen Sie die Auswahl.
- **5.** Wählen Sie den Menüpunkt **DHCP** aus und bestätigen Sie die Auswahl.
- **6.** Wählen Sie die gewünschte Option aus (Standard: **DHCP (Ein)**).
- **7.** Bestätigen Sie die Auswahl. Die Verbindung zum Netzwerk wird aufgebaut. Dies kann einige Augenblicke dauern.

#### **SSID (Netzwerkname)**

**1.** Wählen Sie im Einstellungs-Menü den Menüpunkt **Netzwerk** aus.

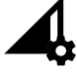

- **2.** Bestätigen Sie die Auswahl.
- **3.** Wählen Sie den Menüpunkt **Manuelle Konfiguration** aus. Bestätigen Sie die Auswahl.
- **4.** Wählen Sie den Menüpunkt **Funknetz** aus. Bestätigen Sie die Auswahl.
- **5.** Wählen Sie den Menüpunkt **SSID** aus und bestätigen Sie die Auswahl.
- **6.** Geben Sie durch Drehen des Wahlschalters (gegen den Uhrzeigersinn: Zahlen & Sonderzeichen, im Uhrzeigersinn: AaBbCc) oder Drücken der Zahlen-Tasten auf der Fernbedienung den Namen des Netzwerks ein, mit dem Ihre Stereoanlage verbunden werden soll.
	- Nächstes Eingabefeld: ►-Taste
- Vorheriges Eingabefeld: ◄-Taste
- **7.** Bestätigen Sie die Eingabe.
- **8.** Wählen Sie die Verschlüsselungsart des Netzwerks aus. Bestätigen Sie die Auswahl.
- **9.** Geben Sie durch Drehen des Wahlschalters (gegen den Uhrzeigersinn: Zahlen & Sonderzeichen, im Uhrzeigersinn: AaBbCc) oder Drücken der Zahlen-Tasten auf der Fernbedienung das Passwort des ausgewählten WLAN-Netzwerks ein.
	- Nächstes Eingabefeld: ►-Taste
	- Vorheriges Eingabefeld: ◄-Taste
- **10.** Bestätigen Sie die Eingabe. Die Verbindung zum Netzwerk wird aufgebaut. Dies kann einige Augenblicke dauern.

#### **Gespeicherte Netzwerke verwalten**

Netzwerke, mit denen Ihre Stereoanlage schon einmal verbunden war, werden im Menüpunkt **Verwalten** gespeichert. So können Sie schnell zwischen WLAN-Netzwerken wechseln.

**1.** Wählen Sie im Einstellungs-Menü den Menüpunkt **Netzwerk** aus.

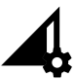

- **2.** Bestätigen Sie die Auswahl.
- **3.** Wählen Sie den Menüpunkt **Manuelle Konfiguration** aus. Bestätigen Sie die Auswahl.
- **4.** Wählen Sie den Menüpunkt **Funknetz** aus. Bestätigen Sie die Auswahl.
- **5.** Wählen Sie den Menüpunkt **Verwalten** aus und bestätigen Sie die Auswahl.
- **6.** Wählen Sie das Netzwerk, mit dem sich Ihre Stereoanlage verbinden soll. Bestätigen Sie die Auswahl. Die Verbindung zum Netzwerk wird aufgebaut. Dies kann einige Augenblick dauern.

#### **Automatische Netzwerk-Verbindung**

Standardmäßig ist Ihre Stereoanlage so eingestellt, dass es sich nach dem Einschalten automatisch mit dem gespeicherten Netzwerk verbindet. Diese Funktion kann in den Netzwerk-Einstellungen deaktiviert werden.

**1.** Wählen Sie im Einstellungs-Menü den Menüpunkt **Netzwerk** aus.

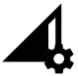

- **2.** Bestätigen Sie die Auswahl.
- **3.** Wählen Sie den Menüpunkt **Netzwerk prüfen beim Anschalten** aus. Bestätigen Sie die Auswahl.
- **4.** Wählen Sie die gewünschte Option aus (**Aktivieren** / **Deaktivieren**).

**5.** Bestätigen Sie die Auswahl. Die Einstellung wird gespeichert.

#### **PIN für App einrichten**

Wenn Sie nicht möchten, dass sich jedes beliebige Gerät in der App mit Ihrer Stereoanlage verbinden kann, richten Sie einen Geräte-PIN ein.

**1.** Wählen Sie im Einstellungs-Menü den Menüpunkt **Netzwerk** aus.

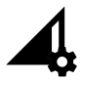

- **2.** Bestätigen Sie die Auswahl.
- **3.** Wählen Sie den Menüpunkt **PIN für App einrichten** aus. Bestätigen Sie die Auswahl.
- **4.** Wählen Sie die Option **Aktivieren** aus und bestätigen Sie die Auswahl.

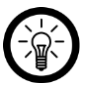

#### *HINWEIS:*

*Zum Ausschalten der PIN-Abfrage in der App, wählen Sie die Option Deaktivieren aus und bestätigen Sie die Auswahl.* 

**5.** Der Geräte-PIN wird im Display angezeigt. Geben Sie diesen ein, wenn Sie per App auf Ihre Stereoanlage zugreifen möchten.

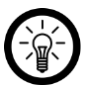

#### *HINWEIS:*

*Ändern Sie den angezeigten PIN, indem Sie den Wahlschalter oder die EnterTaste drücken.* 

#### **Datum- & Uhrzeit-Einstellungen**

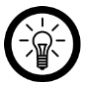

#### *HINWEIS:*

*Standardmäßig werden Datum und Uhrzeit vom verbundenen Router übernommen. Datum und Uhrzeit können aber auch manuell eingestellt werden.*

#### **Datum & Uhrzeit einstellen**

Wählen Sie im Einstellungs-Menü den Menüpunkt **Datum & Zeit** aus.

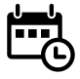

- **1.** Bestätigen Sie die Auswahl.
- **2.** Wählen Sie den Menüpunkt **Datum und Uhrzeit einstellen** aus. Bestätigen Sie die Auswahl.
- **3.** Wählen Sie die gewünschte Option aus und bestätigen Sie die Auswahl:

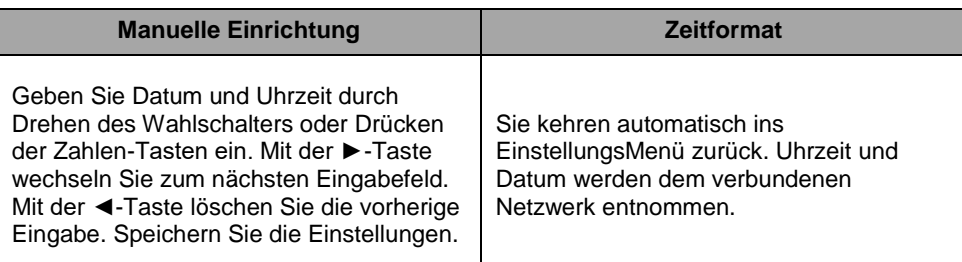

#### **Zeitformat**

Stellen Sie ein, in welchem Format (12-Stunden / 24-Stunden) die Uhrzeit angezeigt werden soll.

**1.** Wählen Sie im Einstellungs-Menü den Menüpunkt **Datum & Zeit** aus.

![](_page_45_Picture_4.jpeg)

- **2.** Bestätigen Sie die Auswahl.
- **3.** Wählen Sie den Menüpunkt **Zeitformat einstellen** aus. Bestätigen Sie die Auswahl.
- **4.** Wählen Sie die gewünschte Option aus (**12 Stunden** / **24 Stunden**).
- **5.** Bestätigen Sie die Auswahl.

#### **Datumsformat**

Stellen Sie ein, in welchem Format das Datum angezeigt werden soll.

**1.** Wählen Sie im Einstellungs-Menü den Menüpunkt **Datum & Zeit** aus.

![](_page_45_Picture_12.jpeg)

- **2.** Bestätigen Sie die Auswahl.
- **3.** Wählen Sie den Menüpunkt **Datumsformat einstellen** aus. Bestätigen Sie die Auswahl.
- **4.** Wählen Sie die gewünschte Option aus (Y= Jahr, M = Monat, D = Tag).
	- YYYY/MM/DD
	- DD/MM/YYYY MM/DD/YYYY
- **5.** Bestätigen Sie die Auswahl.

#### **Wecker**

Sie haben die Möglichkeit bis zu zwei Alarmzeiten sowie einen timergesteuerten Alarm (Schlummer-Wecker, z.B. für einen kurzen Mittagsschlaf) einzustellen. Diese können einmalig, täglich oder nur an ausgewählten Wochentagen erklingen.

#### **Alarm aktivieren & einstellen**

**1.** Wählen Sie im Einstellungs-Menü den Menüpunkt **Wecker** aus. Oder drücken Sie die Wecker-Taste auf der Fernbedienung.

![](_page_46_Picture_2.jpeg)

**2.** Das Wecker-Menü wird geöffnet.

![](_page_46_Figure_4.jpeg)

- **3.** Wählen Sie den Menüpunkt **Wecker1** oder **Wecker2** aus. Bestätigen Sie die Auswahl.
- **4.** Wählen Sie die Option **Ein** aus und bestätigen Sie die Auswahl.

![](_page_46_Picture_7.jpeg)

**5.** Wählen Sie den Menüpunkt **Wiederholen: XXX** aus. Bestätigen Sie die Auswahl.

![](_page_46_Picture_9.jpeg)

**6.** Wählen Sie die gewünschte Wiederholungs-Option aus. Durch Drücken der ►-Taste oder des Wahlschalters setzen oder entfernen Sie das Häkchen.

![](_page_46_Picture_11.jpeg)

- **7.** Kehren Sie durch Drücken der ◄-Taste ins Alarm-Einstellungs-Menü zurück. Die Einstellungen werden übernommen.
- **8.** Wählen Sie den Menüpunkt Zeit aus und bestätigen Sie die Auswahl.

![](_page_47_Picture_0.jpeg)

- **9.** Stellen Sie die gewünschte Alarm-Zeit durch drehen des Wahlschalters oder Drücken der Zahlen-Tasten auf der Fernbedienung ein. Mit den Tasten ◄ / ► wechseln sie zwischen der Stunden- und Minuten-Eingabe.
- **10.** Speichern Sie die Einstellungen durch Drücken des Wahlschalters oder der EnterTaste.
- **11.** Wählen Sie den Menüpunkt **Quelle: XXX** aus und bestätigen Sie die Auswahl.

![](_page_47_Figure_4.jpeg)

**12.** Wählen Sie die gewünschte Quelle des Alarm-Signaltons aus. Bestätigen Sie die Auswahl.

![](_page_47_Picture_6.jpeg)

*HINWEIS:* 

*Wenn als Quelle das Internet-Radio gewählt wurde, muss noch der gewünschte Sender ausgewählt werden.* 

![](_page_47_Figure_9.jpeg)

- **13.** Kehren Sie durch Drücken der ◄-Taste ins Alarm-Einstellungs-Menü zurück.
- **14.** Kehren Sie durch Drücken der ◄-Taste ins Wecker-Menü zurück.

![](_page_47_Picture_12.jpeg)

#### *HINWEIS:*

*Bei aktiviertem Alarm wird im Display links neben der Uhrzeit ein Wecker-Symbol angezeigt. Im Wecker-Menü steht neben einem aktivierten Alarm die Alarmzeit, neben einem deaktivierten Alarm Aus.* 

![](_page_47_Picture_15.jpeg)

#### **Schlummer-Wecker**

![](_page_48_Picture_2.jpeg)

#### *HINWEIS:*

*Bei dem Schlummer-Wecker handelt es sich nicht um die Schlummer- bzw. Snooze-Funktion.* 

Zum Einstellen des Timer-gesteuerten Alarms (z.B. für einen Mittagsschlaf) gehen Sie bitte vor wie folgt:

**1.** Wählen Sie im Einstellungs-Menü den Menüpunkt **Wecker** aus. Oder drücken Sie die Wecker-Taste auf der Fernbedienung.

![](_page_48_Picture_7.jpeg)

- **2.** Das Wecker-Menü wird geöffnet.
- **3.** Wählen Sie den Menüpunkt Schlummer-Wecker (Aus) aus. Bestätigen Sie die Auswahl.

![](_page_48_Figure_10.jpeg)

**4.** Wählen Sie die gewünschte Zeitspanne des Timers aus. Nach deren Ablauf erklingt der Alarm. Bestätigen Sie die Auswahl.

![](_page_48_Figure_12.jpeg)

**5.** Sie kehren automatisch ins Wecker-Menü zurück. Neben dem Menüpunkt **Schlummer-Wecker** werden nun in der Klammer der eingestellte Timer und die verbleibende Zeitspanne angezeigt.

#### **Alarm-Lautstärke**

Passen Sie die Lautstärke des Alarm-Signals Ihren persönlichen Bedürfnissen an.

**1.** Wählen Sie im Einstellungs-Menü den Menüpunkt **Wecker** aus. Oder drücken Sie die Wecker-Taste auf der Fernbedienung.

![](_page_48_Picture_17.jpeg)

**2.** Das Wecker-Menü wird geöffnet. Wählen Sie den Menüpunkt **Wecker-Lautstärke** aus. Bestätigen Sie die Auswahl.

![](_page_49_Picture_2.jpeg)

- **3.** Stellen Sie durch Drehen des Lautstärke-Schalters die gewünschte Lautstärke ein.
- **4.** Speichern Sie die Einstellung. Sie kehren automatisch ins Wecker-Menü zurück.

#### **Aktiven Alarm beenden**

#### **Snooze-Funktion**

Ist die Alarm-Zeit erreicht, erklingt der eingestellte Alarm-Signalton. Das Display schaltet in den Standby-Modus und in der unteren Zeile blinkt ein Wecker-Symbol.

![](_page_49_Picture_8.jpeg)

Durch Drücken einer beliebigen Taste (außer: Ein/Aus-Taste, Wecker-Taste) wird automatisch ein Schlummer (Snooze) von 5 Minuten gestartet. Im Display wird unten **Snooze…XX** angezeigt.

![](_page_49_Picture_10.jpeg)

#### **Aktiven Alarm komplett beenden**

Ist die Alarm-Zeit erreicht, erklingt der eingestellte Alarm-Signalton. Das Display schaltet in den Standby-Modus und in der unteren Zeile blinkt ein Wecker-Symbol.

![](_page_49_Picture_13.jpeg)

Beenden Sie den Alarm komplett, indem Sie eine der folgenden Tasten drücken:

- Wecker-Taste auf der Fernbedienung
- Ein/Aus-Taste auf der Fernbedienung

![](_page_50_Picture_3.jpeg)

#### *HINWEIS:*

*Das Display befindet sich nach Beenden des Alarms weiterhin im Standby-Modus. Um den Standby-Modus zu verlassen, halten Sie entweder den Lautstärke-Schalter 2-3 Sekunden gedrückt oder drücken Sie die Ein/Aus-Taste auf der Fernbedienung.* 

#### **Countdown-Funktion (Timer)**

Ihre Stereoanlage verfügt über eine Countdown-Funktion und kann Sie so an den Verlauf der Zeit erinnern (z.B. wann die Pizza im Ofen fertig ist).

**1.** Wählen Sie im Einstellungs-Menü den Menüpunkt **Timer** aus.

![](_page_50_Picture_9.jpeg)

- **2.** Bestätigen Sie die Auswahl.
- **3.** Stellen Sie die gewünschte Zeitspanne des Countdowns mit den Tasten ◄ / ► ein.
	- **Countdown starten / pausieren:** Drücken Sie den Wahlschalter oder die Enter-Taste.
	- **Countdown auf 0 zurücksetzen:** Stoppen Sie gegebenenfalls den Countdown. Halten Sie dann den Wahlschalter oder die Enter-Taste gedrückt, bis im Display **00:00** angezeigt wird.
	- **Countdown-Menü verlassen:** Setzen Sie den Countdown auf 00:00 zurück. Drücken Sie dann den Wahlschalter oder die Enter-Taste.

#### **Automatisches Ein- und Ausschalten**

Richten Sie eine Ein- und Ausschaltzeit für Ihre Stereoanlage ein.

**1.** Wählen Sie im Einstellungs-Menü den Menüpunkt **Ein-Ausschalttimer** aus.

![](_page_50_Picture_18.jpeg)

- **2.** Bestätigen Sie die Auswahl.
- **3.** Wählen Sie die Option **Ein** aus und bestätigen Sie die Auswahl.

![](_page_51_Picture_0.jpeg)

*Um das automatische Ein- und Ausschalten zu deaktivieren, wählen Sie die Option Aus aus und bestätigen Sie sie.* 

- **4.** Wählen Sie den Menüpunkt **Wiederholen: XXX** aus. Bestätigen Sie die Auswahl.
- **5.** Wählen Sie die gewünschte Wiederholungs-Option aus. Durch Drücken der ►-Taste oder des Wahlschalters setzen oder entfernen Sie das Häkchen.
- **6.** Kehren Sie durch Drücken der ◄-Taste ins Alarm-Einstellungs-Menü zurück. Die Einstellungen werden übernommen.
- **7.** Wählen Sie den Menüpunkt Zeit aus und bestätigen Sie die Auswahl.
- **8.** Stellen Sie die gewünschte Ein- und Ausschalt-Zeit durch Drehen des Wahlschalters oder Drücken der Zahlen-Tasten auf der Fernbedienung ein. Mit den Tasten ◄ / ► wechseln sie zum nächsten Eingabefeld.
- **9.** Speichern Sie die Einstellungen durch Drücken des Wahlschalters oder der EnterTaste.
- **10.** Wählen Sie den Menüpunkt **Quelle: XXX** aus und bestätigen Sie die Auswahl.
- **11.** Wählen Sie die gewünschte Quelle des Alarm-Signaltons aus. Bestätigen Sie die Auswahl.

![](_page_51_Picture_11.jpeg)

#### *HINWEIS:*

*Wenn als Quelle das Internet-Radio gewählt wurde, muss noch der gewünschte Sender ausgewählt werden.* 

- **12.** Kehren Sie durch Drücken der ◄-Taste ins Alarm-Einstellungs-Menü zurück.
- **13.** Kehren Sie durch Drücken der ◄-Taste ins Wecker-Menü zurück.

#### **Systemsprache**

**1.** Wählen Sie im Einstellungs-Menü den Menüpunkt **Sprache** aus.

![](_page_51_Picture_18.jpeg)

- **2.** Bestätigen Sie die Auswahl.
- **3.** Wählen Sie die gewünschte **Sprache** aus.
- **4.** Bestätigen Sie die Auswahl. Die Einstellung wird sofort übernommen. Sie kehren automatisch ins Einstellungs-Menü zurück.

#### **Display-Einstellungen**

#### **Display-Helligkeit**

Stellen Sie die Display-Helligkeit für den normalen und den Energiespar-Modus ein.

**1.** Wählen Sie im Einstellungs-Menü den Menüpunkt **Dimmer** aus.

![](_page_51_Picture_26.jpeg)

**2.** Bestätigen Sie die Auswahl.

- DE
- **3.** Wählen Sie den gewünschten Modus aus (**Energiesparmodus** / **Einschalten**). Bestätigen Sie die Auswahl.
- **4.** Stellen Sie durch Drehen des Wahlschalters oder Drücken der Tasten ◄ / ► die gewünschte Display-Helligkeit ein.
- **5.** Speichern Sie die Einstellung. Sie kehren automatisch ins Dimmer-Menü zurück.
- **6.** Drücken Sie die Taste ◄, um ins Einstellungs-Menü zurückzukehren.

## **Display-Farbe**

Sie haben die Wahl zwischen einer farbigen oder monochromen Display-Anzeige. Standardmäßig ist die Display-Anzeige farbig.

**1.** Wählen Sie im Einstellungs-Menü den Menüpunkt **Anzeige** aus.

- **2.** Bestätigen Sie die Auswahl.
- **3.** Wählen Sie die gewünschte Option aus (**Farbe** / **Monochrom**).
- **4.** Bestätigen Sie die Auswahl. Sie kehren automatisch ins Einstellungs-Menü zurück.

#### **Automatischer Standby**

Stellen Sie das Zeitintervall ein, nach dessen Ablauf ohne Menü-Eingabe und ohne Wiedergabe sich Ihre Stereoanlage automatisch in den Standby begibt. Standardmäßig ist ein Zeitintervall von 15 Minuten eingestellt.

**1.** Wählen Sie im Einstellungs-Menü den Menüpunkt **Energieeinstellungen** aus.

![](_page_52_Picture_15.jpeg)

- **2.** Bestätigen Sie die Auswahl.
- **3.** Wählen Sie das gewünschte Zeitintervall oder schalten Sie die Funktion aus (**Ausschalten**).
- **4.** Bestätigen Sie die Auswahl. Sie kehren automatisch ins Einstellungs-Menü zurück.

#### **Sleeptimer**

**1.** Wählen Sie im Einstellungs-Menü den Menüpunkt **Sleeptimer** aus.

![](_page_52_Picture_21.jpeg)

- **2.** Bestätigen Sie die Auswahl.
- **3.** Wählen Sie das gewünschte Zeitintervall bis zum Ausschalten aus oder deaktivieren Sie die Funktion (**Ausschalten**).

**4.** Bestätigen Sie die Auswahl. Im Display wird das Sleeptimer-Symbol mit der verbleibenden Zeit bis zum Ausschalten angezeigt.

![](_page_53_Picture_1.jpeg)

#### **Einstellungen für den Internetradio-Modus**

#### **Zwischenspeicher**

Stellen Sie das Intervall für die Zwischenspeicherung des Streams ein. Standardmäßig ist ein Intervall von 2 Sekunden eingestellt.

**1.** Wählen Sie im Einstellungs-Menü den Menüpunkt **Internet Radio** aus.

![](_page_53_Picture_6.jpeg)

- **2.** Bestätigen Sie die Auswahl.
- **3.** Wählen Sie den Menüpunkt **Zwischenspeicher** aus. Bestätigen Sie die Auswahl.
- **4.** Wählen Sie das gewünschte Zeit-Intervall aus.
- **5.** Bestätigen Sie die Auswahl. Sie kehren automatisch ins nächsthöhere Menü zurück.

#### **Soundqualität**

**1.** Wählen Sie im Einstellungs-Menü den Menüpunkt **Internet Radio** aus.

![](_page_53_Picture_13.jpeg)

- **2.** Bestätigen Sie die Auswahl.
- **3.** Wählen Sie den Menüpunkt **Sound Qualität** aus. Bestätigen Sie die Auswahl.
- **4.** Wählen Sie die gewünschte Option aus.
- **5.** Bestätigen Sie die Auswahl. Sie kehren automatisch ins nächsthöhere Menü zurück.

#### **Wettervorhersage**

![](_page_53_Picture_19.jpeg)

*HINWEIS:* 

*Für die Wettervorhersage wird eine Internet-Verbindung benötigt.*

#### **Ort einstellen**

**1.** Wählen Sie im Einstellungs-Menü den Menüpunkt **Wetter** aus.

![](_page_53_Picture_24.jpeg)

- **2.** Bestätigen Sie die Auswahl.
- **3.** Wählen Sie den Menüpunkt **Lokale Einstellung** aus. Bestätigen Sie die Auswahl.
- **4.** Wählen Sie das gewünschte Gebiet aus. Bestätigen Sie die Auswahl.
- **5.** Wählen Sie das gewünschte Land. Bestätigen Sie die Auswahl.
- **6.** Wählen Sie gegebenenfalls das gewünschte Bundesland / die gewünschte Region. Bestätigen Sie die Auswahl.
- **7.** Wählen Sie die gewünschte Stadt. Bestätigen Sie die Auswahl. Sie wechseln automatisch in den Standby-Modus. Der Wetterbericht wird abgerufen und im Standby-Display angezeigt.

![](_page_54_Figure_5.jpeg)

#### **Temperatureinheit einstellen**

Stellen Sie ein, mit welcher Einheit die Temperatur der Wettervorhersage angezeigt wird. Standardmäßig wird die Temperatur in °C angezeigt.

**1.** Wählen Sie im Einstellungs-Menü den Menüpunkt **Wetter** aus.

![](_page_54_Picture_9.jpeg)

- **2.** Bestätigen Sie die Auswahl.
- **3.** Wählen Sie den Menüpunkt **Temperatureinheit** aus. Bestätigen Sie die Auswahl.
- **4.** Wählen Sie die gewünschte Option aus (**Celcius** / **Fahrenheit**). Bestätigen Sie die Auswahl. Sie kehren automatisch ins Wetter-Menü zurück.

#### **Wettervorhersage ein-/ausschalten**

Stellen Sie ein, ob die Wettervorhersage im Standby-Display angezeigt wird oder nicht.

**1.** Wählen Sie im Einstellungs-Menü den Menüpunkt **Wetter** aus.

![](_page_54_Picture_16.jpeg)

- **2.** Bestätigen Sie die Auswahl.
- **3.** Wählen Sie den Menüpunkt **Anzeigen bei Standby** aus. Bestätigen Sie die Auswahl. 4. Wählen Sie die gewünschte Option aus (**Aus** / **An**). Bestätigen Sie die Auswahl. Sie kehren automatisch ins Wetter-Menü zurück.

#### **DAB/UKW-Einstellung**

**1.** Wählen Sie im Einstellungs-Menü den Menüpunkt **DAB/UKW-Einstellung** aus. Bestätigen Sie die Auswahl.

![](_page_55_Picture_1.jpeg)

**2.** Nehmen Sie die gewünschten Einstellungen für DAB-Radio und UKW-Radio vor.

![](_page_55_Picture_142.jpeg)

#### **Lokale Sender**

Standardmäßig erfolgt die lokale Sendersuche automatisch. Diese kann aber auch sowohl für Land-, als auch Stadt-Sender und Regionen-Sender manuell durchgeführt werden. Sie können einen lokalen Sender nach Land, Provinz / Region oder Stadt auswählen.

**1.** Wählen Sie im Einstellungs-Menü den Menüpunkt **Lokale-Station-Einstellung** aus.

![](_page_55_Picture_7.jpeg)

- **2.** Bestätigen Sie die Auswahl.
- **3.** Wählen Sie die entsprechende Option und bestätigen Sie die Auswahl.
	- Land: **Manuelle Einrichtung (Land)**
	- Provinz / Region: **Manuell einstellen (Provinz)**
	- Stadt: **Manuelle Einrichtung (Stadt)**
- **4.** Wählen Sie das gewünschte Gebiet aus. Bestätigen Sie die Auswahl.
- **5.** Wählen Sie das gewünschte Land aus. Bestätigen Sie die Auswahl.
- **6.** Bestätigen Sie das Speichern als Lokale Station. Sie wechseln automatisch ins InternetRadio mit der Senderauswahl für die ausgewählte Option.

#### **Wiederholungs-Modus**

Stellen Sie den für die Wiedergabe gewünschten Wiederholungs-Modus für CDs und Streaming ein. Standardmäßig werden alle Titel wiederholt.

**1.** Wählen Sie im Einstellungs-Menü den Menüpunkt **Wiedergabe-Einstellung** aus.

- **2.** Bestätigen Sie die Auswahl.
- **3.** Wählen Sie die gewünschte Option aus.
	- Aus (keine Wiederholung)
	- Alle wiederholen
	- Eins wiederholen (aktuellen Titel wiederholen)
	- Zufällig (Zufalls-Wiedergabe / Shuffle)
- **4.** Bestätigen Sie die Auswahl. Sie kehren automatisch ins Einstellungs-Menü zurück. Während der Wiedergabe wird rechts unten im Display das entsprechende Wiederholungs-Symbol angezeigt.

![](_page_56_Picture_135.jpeg)

#### **Geräte-Einstellungen**

#### **WLAN-Name ändern**

So ändern Sie den WLAN-Namen Ihrer Stereoanlage (Standard: **HIF2080**).

**1.** Wählen Sie im Einstellungs-Menü den Menüpunkt **Gerät** aus.

![](_page_56_Picture_13.jpeg)

- **2.** Bestätigen Sie die Auswahl.
- **3.** Wählen Sie den Menüpunkt **Umbenennen (XXX)** aus. Bestätigen Sie die Auswahl.
- **4.** Geben Sie durch Drehen des Wahlschalters (gegen den Uhrzeigersinn: Zahlen & Sonderzeichen, im Uhrzeigersinn: AaBbCc) oder Drücken der Zahlen-Tasten auf der Fernbedienung den gewünschten Namen Ihrer Stereoanlage ein.
	- Nächstes Eingabefeld: ►-Taste
	- Vorheriges Eingabefeld: ◄-Taste
- **5.** Speichern Sie die Einstellung. Der neue Name wird sofort übernommen.

#### **Equalizer**

Stellen Sie das für die Wiedergabe gewünschte Klangbild ein.

DE

![](_page_57_Picture_1.jpeg)

*Durch wiederholtes Drücken der EQ-Taste lässt sich das gewünschte Klangbild ebenfalls einstellen. Achten Sie auf die Anzeige in der oberen Leiste des Displays.*

*Bitte beachten Sie, dass die Option Mein Equalizer vor der Verwendung im Einstellungsmenü erstellt werden muss (Einstellungen Equalizer my EQ).* 

**1.** Wählen Sie im Einstellungs-Menü den Menüpunkt **Equalizer** aus.

![](_page_57_Picture_6.jpeg)

- **2.** Bestätigen Sie die Auswahl.
- **3.** Wählen Sie das gewünschte Klangbild aus und bestätige Sie die Auswahl.

#### **Internet-Radio im zuletzt abgespielten Sender einschalten**

Standardmäßig setzt Ihr Radio die Wiedergabe nach dem Einschalten dort im Internet-Radio fort, wo sie vor dem Ausschalten beendet wurde. Diese Funktion kann deaktiviert werden.

**1.** Wählen Sie im Einstellungs-Menü den Menüpunkt **Fortsetzen der Wiedergabe** aus.

![](_page_57_Picture_12.jpeg)

- **2.** Bestätigen Sie die Auswahl.
- **3.** Wählen Sie die gewünschte Option aus (**An** / **Aus**).
- **4.** Bestätigen Sie die Auswahl. Sie kehren automatisch ins Einstellungs-Menü zurück.

#### **Software-Update**

![](_page_57_Picture_17.jpeg)

*HINWEIS:* 

*Für diese Funktion wird eine Internet-Verbindung benötigt.* 

**1.** Wählen Sie im Einstellungs-Menü den Menüpunkt **Softwareupdate** aus.

![](_page_57_Picture_21.jpeg)

**2.** Bestätigen Sie die Auswahl. Sofern ein Update vorhanden ist, wird dieses nun installiert. Dies kann einige Augenblicke dauern.

![](_page_57_Picture_23.jpeg)

#### *HINWEIS:*

*Ist kein Update vorhanden, wird eine entsprechende Meldung im Display angezeigt. Sie kehren nach einigen Augenblicken automatisch ins Einstellungs-Menü zurück.* 

#### **Auf Werkseinstellung zurücksetzen**

Setzen Sie Ihre Stereoanlage in den Werkszustand zurück. Alle Einstellungen werden gelöscht bzw. auf Standard zurückgesetzt.

**1.** Wählen Sie im Einstellungs-Menü den Menüpunkt **Auf Werkseinstellungen zurücksetzen** aus.

![](_page_58_Picture_3.jpeg)

- **2.** Bestätigen Sie die Auswahl.
- **3.** Wählen Sie die Option **Ja** aus.
- **4.** Bestätigen Sie die Auswahl. Ihre Stereoanlage wird in den Werkszustand zurückgesetzt und neu gestartet.

## <span id="page-58-0"></span>**App**

![](_page_58_Picture_8.jpeg)

*HINWEIS:* 

*Apps werden ständig weiterentwickelt und verbessert. Es kann daher vorkommen, dass die Beschreibung der App in dieser Bedienungsanleitung nicht mehr der aktuellsten App-Version entspricht.* 

*Einige App-Funktionen sind mit diesem Gerät nicht kompatibel, z.B. das Aufnehmen und Versenden einer Sprachnachricht.* 

#### **Stereoanlage mit App verbinden**

- **1.** Stellen Sie sicher, dass Ihre Stereoanlage mit dem WLAN-Netzwerk verbunden ist. Dies ist der Fall, wenn das WLAN-Symbol im Display oben links weiß ist. Ist das WLAN-Symbol grau, besteht keine Netzwerk-Verbindung.
- **2.** Verbinden Sie Ihr Mobilgerät mit dem WLAN-Netzwerk, mit dem auch Ihre Stereoanlage verbunden ist.
- **3.** Rufen Sie das Hauptmenü Ihrer Stereoanlage auf.
- **4.** Öffnen Sie die App **AirMusic Control**. Es wird automatisch nach geeigneten Musikgeräten im Netzwerk gesucht. Ihre Stereoanlage wird automatisch erkannt und verbunden. Das Hauptmenü wird in der App angezeigt.

![](_page_58_Picture_17.jpeg)

#### *HINWEIS:*

*Wenn mehrere Musikgeräte ins Netzwerk eingebunden sind, tippen Sie in der Geräteliste auf HIF2080.* 

*Sollte die PIN-Abfrage aktiviert sein, geben Sie den Geräte-PIN ein und tippen Sie auf OK.* 

*Sollten Sie die PIN vergessen haben, können Sie diese auf dem Display Ihrer* 

*Stereoanlage aufrufen: Hauptmenü Einstellungen Netzwerk PIN für App einrichten Aktivieren*

## <span id="page-59-0"></span>**Musik streamen**

- **1.** Stellen Sie sicher, dass Ihre Stereoanlage mit dem WLAN-Netzwerk verbunden ist. Dies ist der Fall, wenn das WLAN-Symbol im Display oben links weiß ist. Ist das WLAN-Symbol grau, besteht keine Netzwerk-Verbindung.
- **2.** Verbinden Sie das Mobilgerät mit dem Netzwerk, mit dem auch Ihre Stereoanlage verbunden ist.
- **3.** Öffnen Sie die App **AirMusic Control**. Es wird nach passenden Geräten im Netzwerk gesucht. Nach kurzer Zeit wird Ihnen die Startseite Ihrer Stereoanlage angezeigt.

![](_page_59_Picture_4.jpeg)

*HINWEIS:* 

*Sollte dies nicht der Fall sein, tippen Sie in der Liste der gefundenen Geräte auf HIF2080.* 

**4.** Tippen Sie oben rechts auf das Streaming-Symbol.

![](_page_59_Picture_8.jpeg)

- **5.** Gestatten Sie gegebenenfalls den Zugriff auf die Dateien Ihres Mobilgeräts.
- **6.** Tippen Sie auf die Datei / Liste die wiedergegeben werden soll.

![](_page_59_Picture_11.jpeg)

- **7.** Starten Sie die Wiedergabe. Ihre Stereoanlage wechselt automatisch in den entsprechenden Modus. Der aktuelle Titel wird im Display angezeigt.
- **8.** Stellen Sie die Lautstärke ein, indem Sie den Funktions-Schalter drehen. Die restliche Steuerung erfolgt über das Mobilgerät.
- **9.** Tippen Sie oben rechts auf das Haus-Symbol, um zur Hauptseite der App zurückzukehren.

![](_page_59_Picture_15.jpeg)

## <span id="page-60-0"></span>**Technische Daten**

![](_page_60_Picture_142.jpeg)

## **ENTSORGUNGSHINWEISE**

![](_page_61_Picture_2.jpeg)

Dieses Symbol auf dem Produkt oder in der Anleitung bedeutet, dass das Gerät sowie Elektrische- und Elektronische Geräte sowie Batterien am Ende seiner Lebensdauer getrennt von Ihrem Hausmüll entsorgt werden müssen. Es gibt getrennte Sammelsysteme für das Recycling in der EU. Für weitere Informationen wenden Sie sich bitte an die örtliche Behörde oder Ihren Händler, bei dem Sie das Produkt erworben haben.

## **Vereinfachte EU-Konformitätserklärung**

Hiermit erklärt die UltraMedia GmbH & Co. Handels KG, dass der Funkanlagentyp HIF2080 der Richtlinie 2014/53/EU entspricht.

Der vollständige Text der EU Konformitätserklärung kann unter der folgenden E-Mail-Adresse angefordert werden.

[info@ultramedia.de](mailto:info@ultramedia.de)

Wir wünschen Ihnen viel Freude mit dem Gerät.

Ihr UltraMedia Team

# $\epsilon$

## GEWÄHRLEISTUNG

![](_page_62_Picture_1.jpeg)

<span id="page-62-0"></span>Sehr geehrte Kundin, sehr geehrter Kunde,

vielen Dank, dass Sie sich für eines unserer Produkte entschieden haben. Unsere Produkte unterlaufen im Zuge der Produktion einer genauen Qualitätskontrolle.

Sollte Ihnen eines unserer Geräte dennoch Anlass zur Reklamation geben, oder Sie haben Fragen zu einem unserer Geräte, rufen Sie gerne unseren Kunden-Support an.

Auf TV- und SAT Geräte geben wir eine Gewährleistung von 36 Monaten, auf DVD-portable und Audio-Geräte eine Gewährleistung von 24 Monaten ab Kaufdatum.

Außerhalb der Gewährleistung bieten wir Ihnen eine kostenpflichtige Reparatur nach Kostenvoranschlag an. Bitte setzen Sie sich vor dem Einsenden mit unserem Kunden-Support in Verbindung.

Die Gewährleistung bezieht sich auf Material und Produktionsfehler. Während der Gewährleistung wird Ihr Gerät repariert bzw. ausgetauscht. Eine Erstattung des Kaufbetrags ist durch die Firma UltraMedia leider nicht möglich. Ausgeschlossen von der Gewährleistung sind Beschädigungen, die durch unsachgemäßen Gebrauch, durch die Nutzung von Fremdzubehör, Sturz-, Staub-, Wasserschäden und Verschleißerscheinungen (z.B. Kratzer, optische Abnutzungen), die durch den Kunden oder Fremdeinwirkungen hervorgerufen worden sind.

Um die Gewährleistungsansprüche geltend zu machen, senden Sie das Gerät mit kompletten Zubehör, einer Rechnungskopie und der Fehlerbeschreibung an die unten angegebene Adresse ein. Geräten denen kein Kaufbeleg beiliegt kann leider keine Gewährleistung berücksichtigt werden. Bitte vergessen Sie für eventuelle Rückfragen nicht Ihre komplette Anschrift, eine Telefonnummer / E-Mail Adresse mit anzugeben.

Der Versand zu uns findet auf eigene Kosten statt. Unfreie Pakete können nicht angenommen werden und gehen an den Absender zurück.

Bitte verpacken Sie das Gerät transportsicher. Für Transportschäden, die auf dem Transportweg zu uns entstehen, übernimmt die Firma UltraMedia keine Haftung. Nach Erhalt Ihrer Einsendung werden wir Ihr Gerät schnellstmöglich bearbeiten und an Sie zurücksenden.

Bitte setzen Sie sich vor dem Einsenden Ihres Gerätes mit unserem Kunden-Support oder Ihrem Fachhändler in Verbindung, da sich viele Probleme auch telefonisch lösen lassen können.

![](_page_62_Picture_77.jpeg)